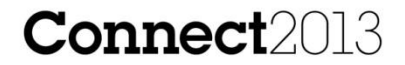

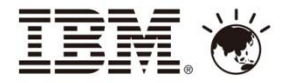

# **IBM智慧行動協同論壇** 打造企業行動力 實踐協同社群力

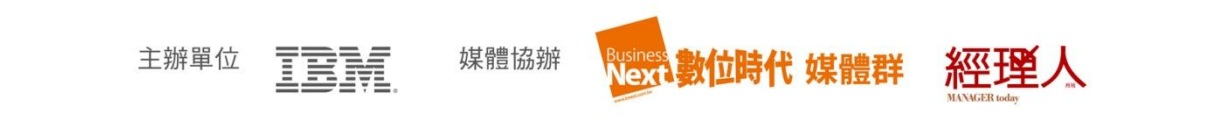

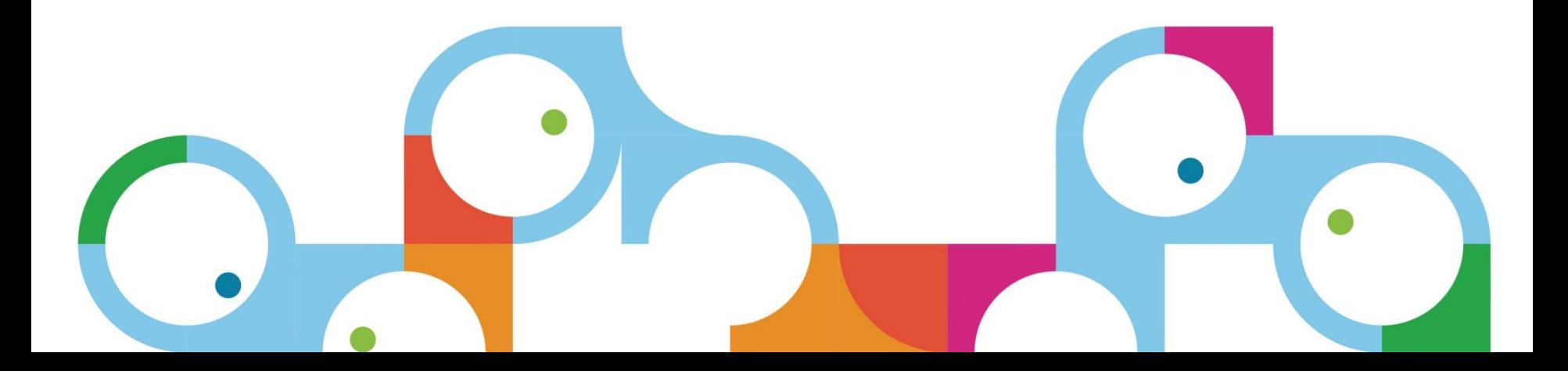

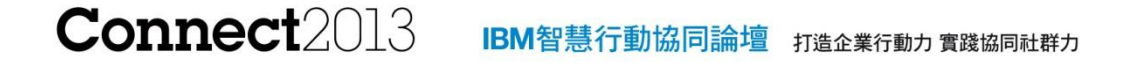

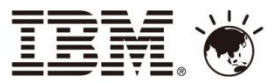

## Xpage 高效率開發Notes環境的 行動應用

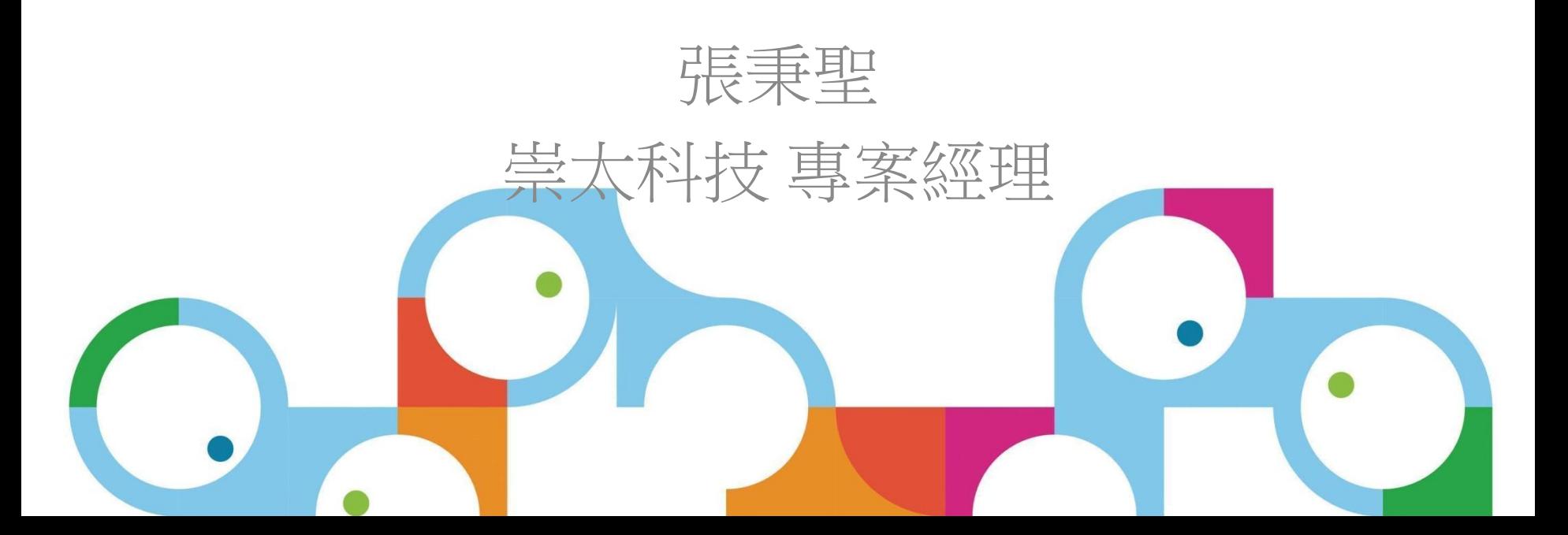

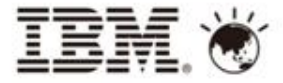

Agenda

- Xpage優點
- 傳統View與Xpage View
- Xpage Extension Library
	- OneUI Application Layout
	- Mobile App controls
	- Mobile 通訊錄
- Xpage結合IBM Workflow
- 外勤行動方案

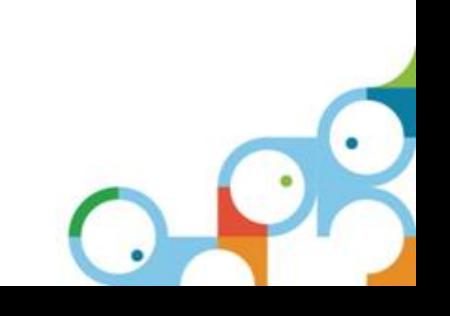

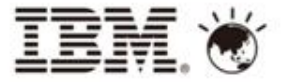

Web Development – 過去Domino Web Ap 開發

- 程式開發人員的經驗
	- ▶ 開發Notes應用程式時, 可以使用Notes本身提供的所有元件
	- 要撰寫一個好的 Web applications 所面臨的挑戰:

沒有內建的 Web controls 不夠多事件(Event)可以應用 局部更新功能(Ajax) Web AP Debug 不容易

- 可是如果你願意挑戰的話,還是可以建立有吸引力的WEB 應用程式。
- 但現在, 我們有更好的方式!

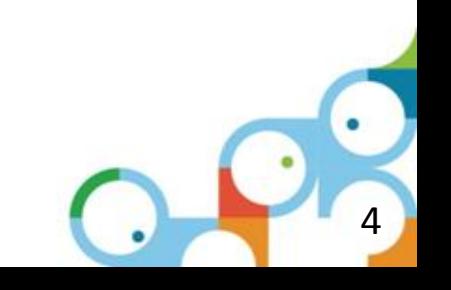

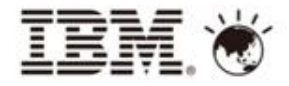

#### Domino 8.5 應用程式開發

- 提供設計人員一個與市面主流開發工具一致的開 發工具
	- ▶ Notes Designer於8.5時開始使用Eclispe平台

提供更好的使用經驗,提高生產力

解決程式設計人員在過去**Domino**版本所遇到的困境

- ▶ Java Base 開發工具吸引更多的開發人員加入 Domino程式開發行列
- 開發Web應用系統更加容易
	- ▶ 讓開發者能利用Web 2.0技術, 開發更具吸引力的 Web界面, 並且節省較多的開發時間,把時間用在 開發商業邏輯功能。
	- ▶ 可大量沿用原本的Domino應用系統上的設計元件

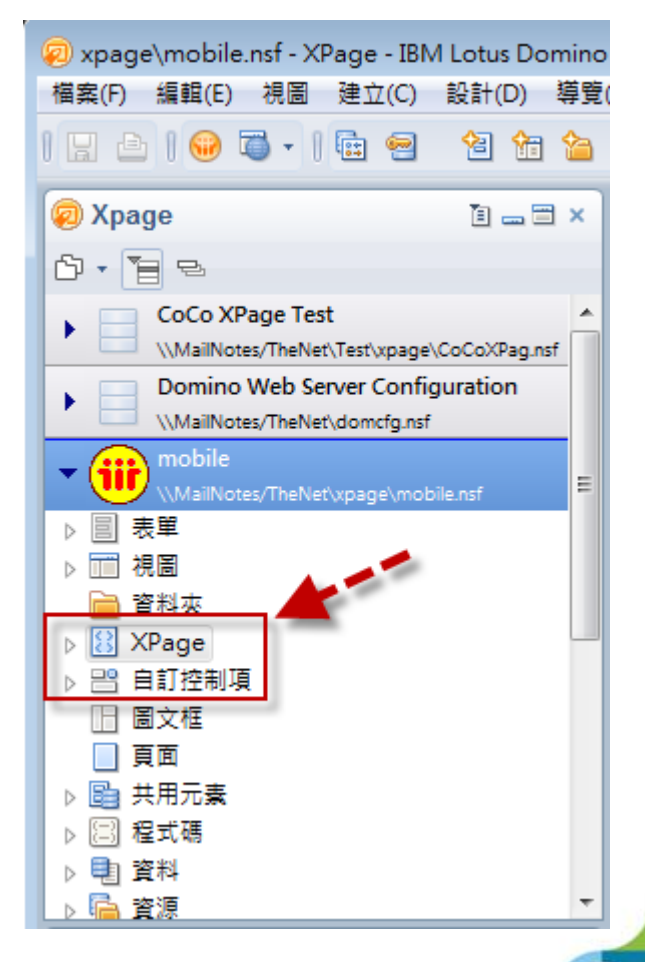

5

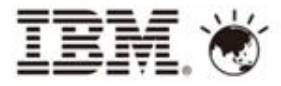

6

#### Compelling Web 2.0 User Experience with 8.5

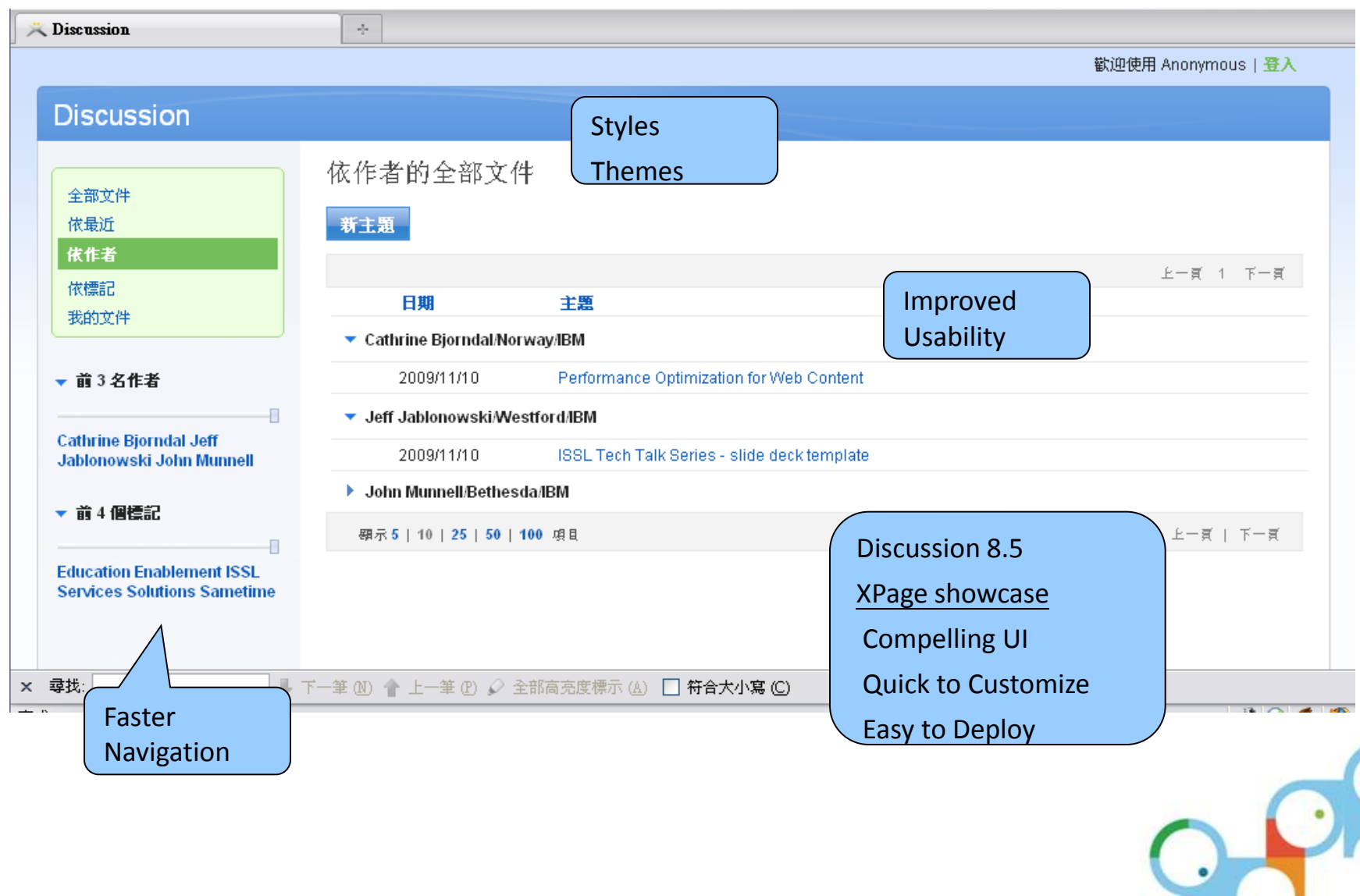

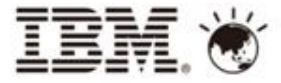

Agenda

- Xpage優點
- 傳統View與Xpage View
- Xpage Extension Library
	- OneUI Application Layout
	- Mobile controls
	- Mobile 通訊錄
- Xpage結合IBM Workflow
- 外勤行動方案

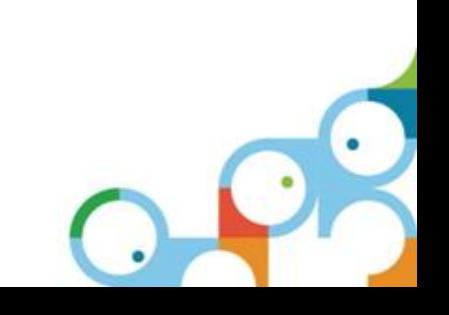

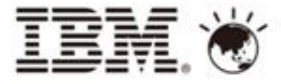

傳統 Notes View

- 傳統Web View 在尚未加工前
	- 含有功能:上一頁、下一頁、展開、收合、搜尋

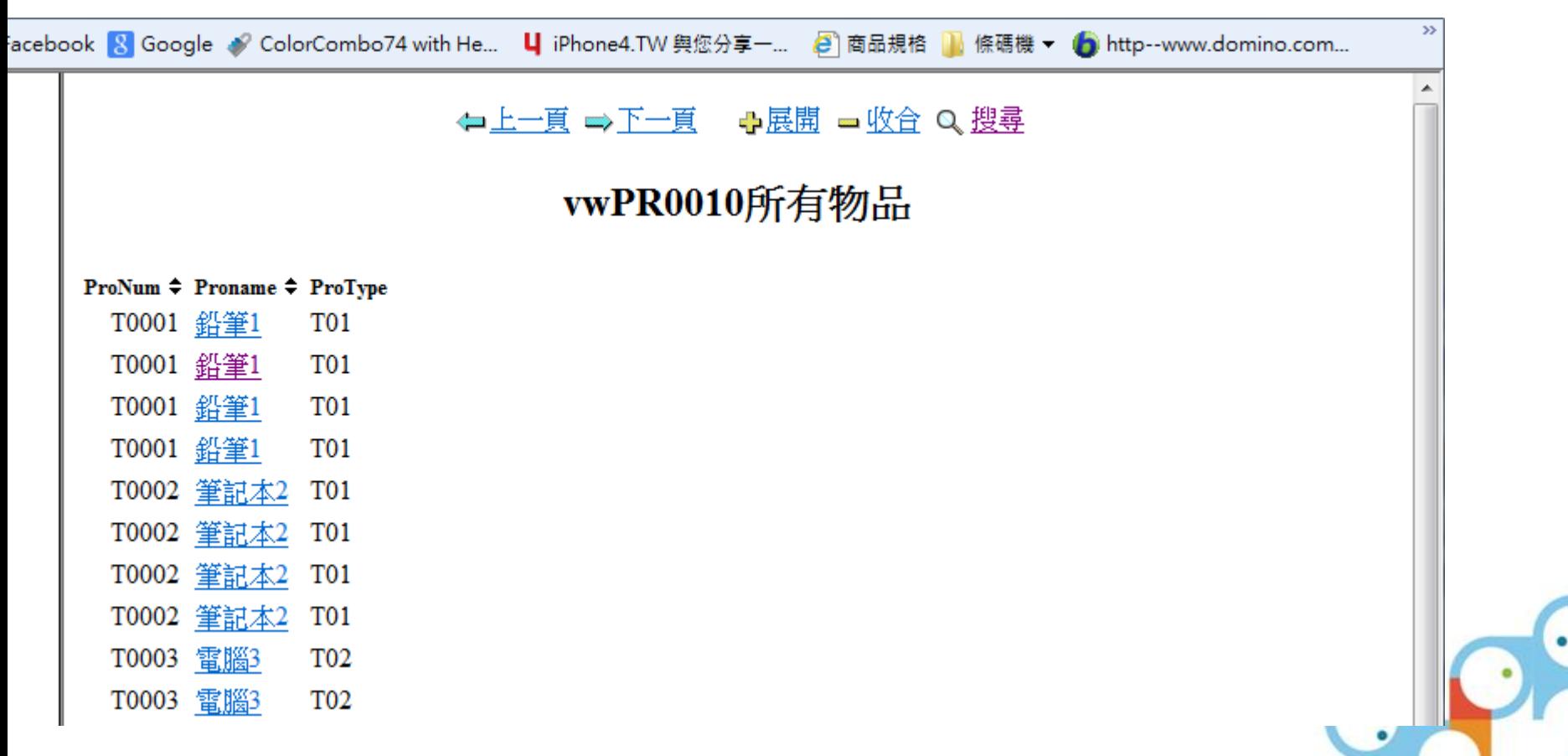

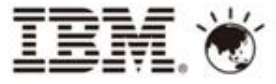

傳統 Notes View

- 傳統Web View 加工後
	- 需套Form: \$\$ViewTemplateDefault or \$\$ViewTemplate for [ViewName]
	- 透過On Load 加入大量JavaScript Code
	- 加入CSS 美化View

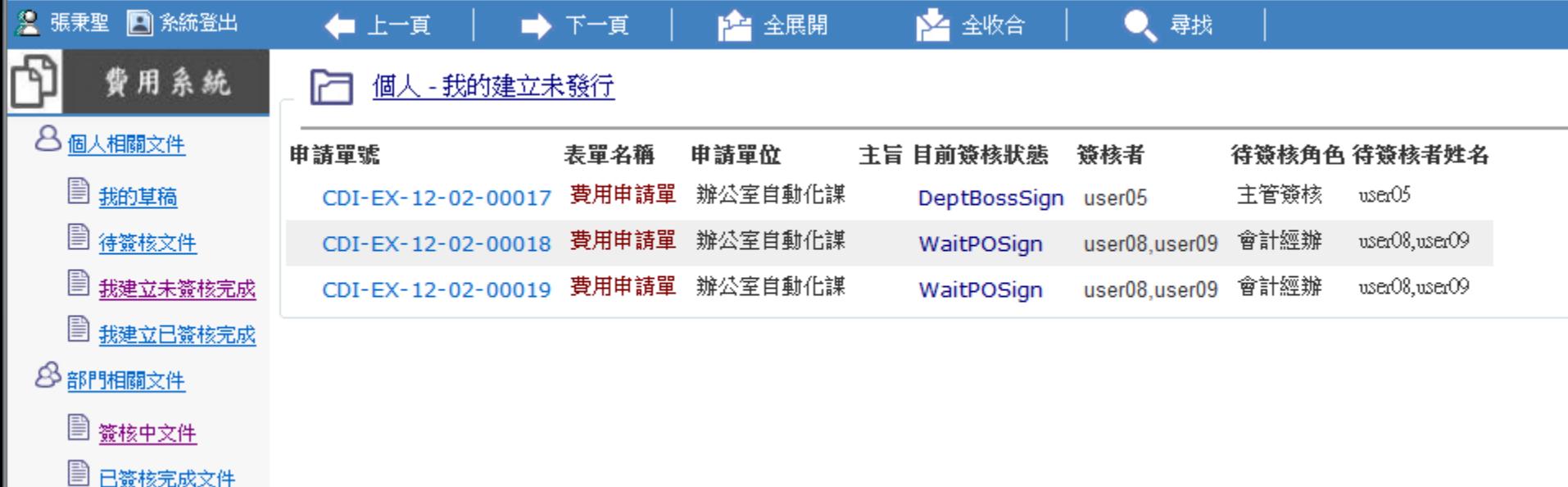

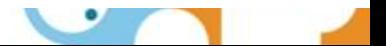

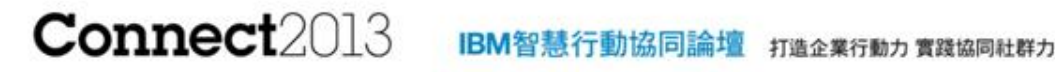

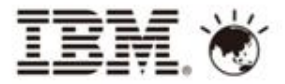

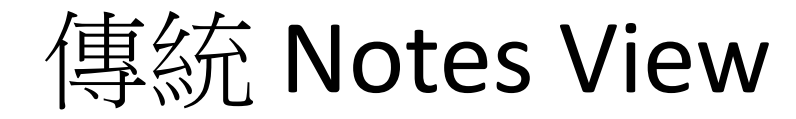

• JavaScript

• CSS

• HTML Code

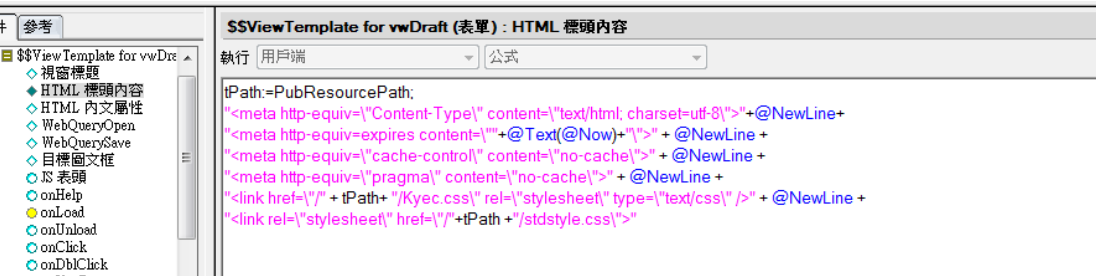

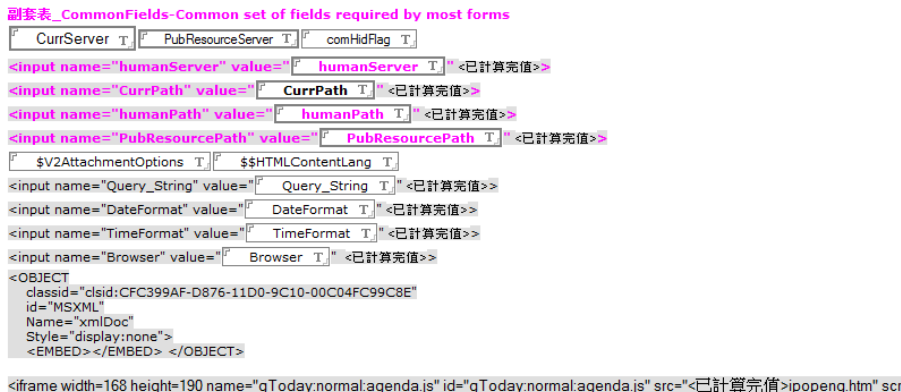

 $top:0px"$ </iframe>

Date:2005/10/07 By Coco<br>objXml 選擇人員中使用XML將View 中的Info 帶入欄位

<SCRIPT SRC='/ dResourcePath\_4\_3 T /objXml.js'></SCRIPT>

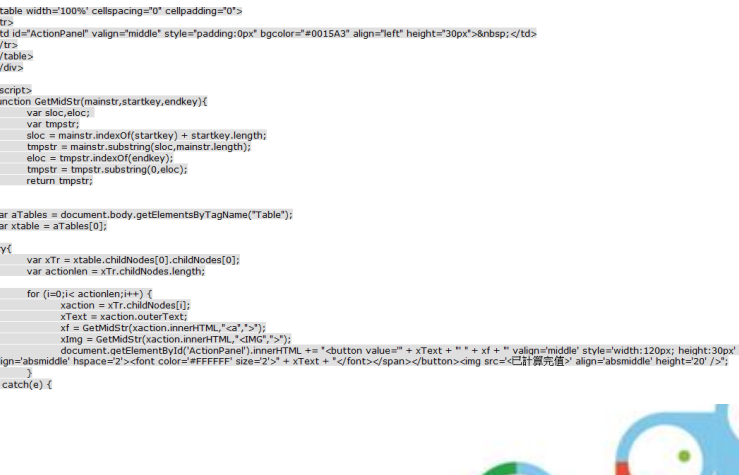

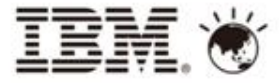

傳統 Notes View

• 增加頁次功能, 需寫大量的後端程式

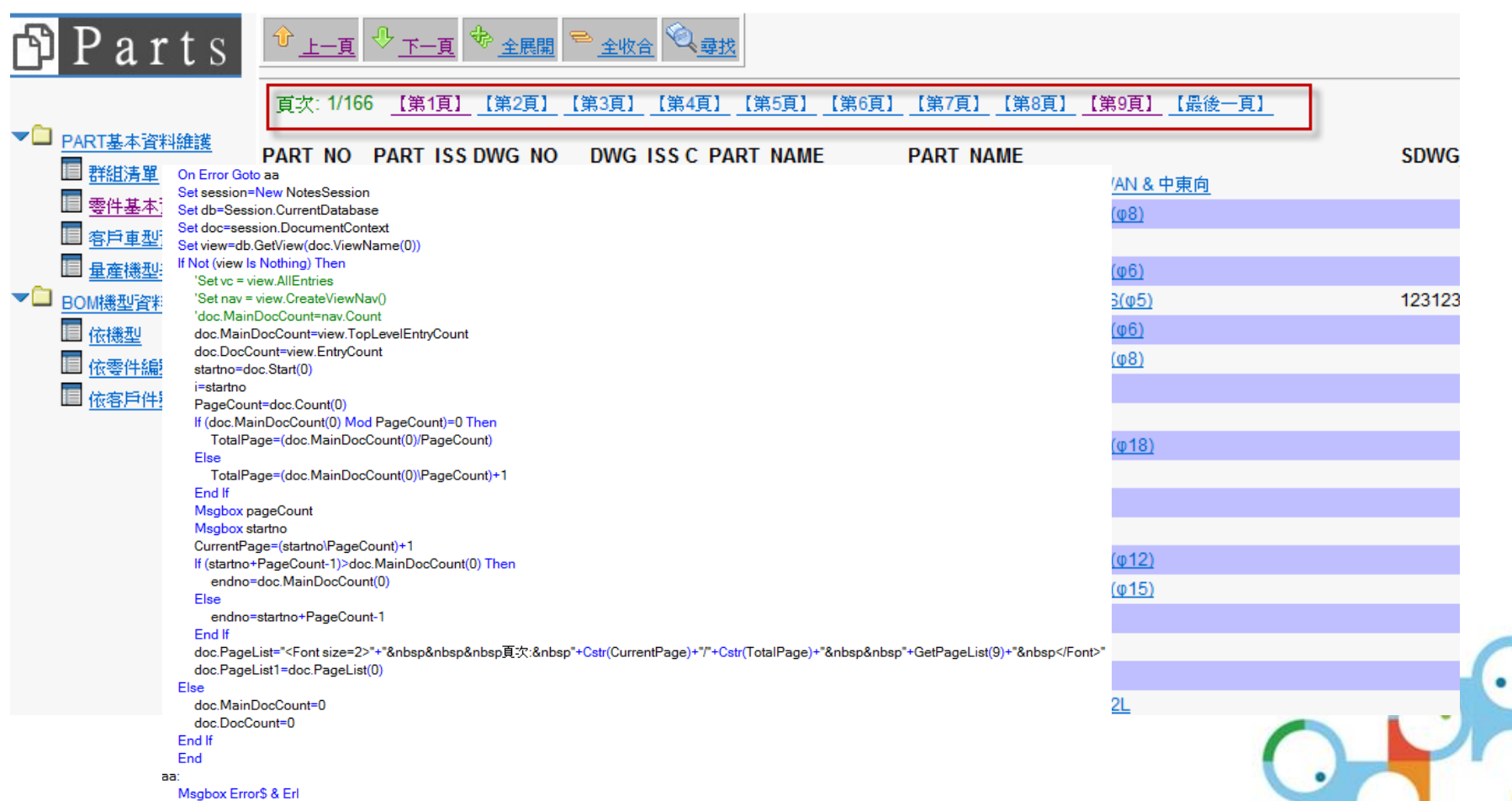

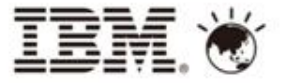

傳統 Notes View

- 如果您的View 有「分類」又需要計算頁次怎麼辦?
- 如果您的View 又碰上Notes 讀者欄位,計算頁次怎麼辦 ?
- 如果您的View 要搜尋完也需要提供頁次怎麼辦?

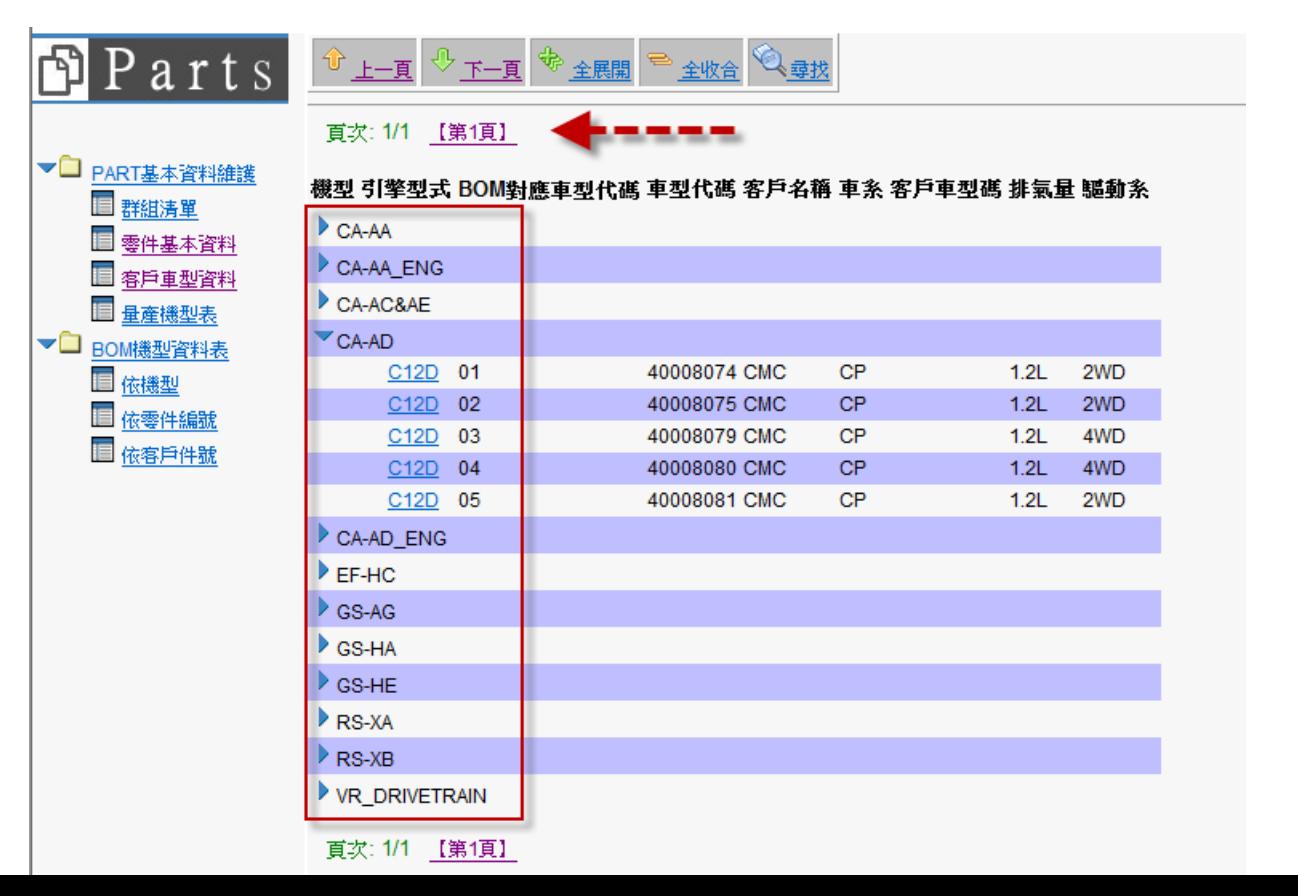

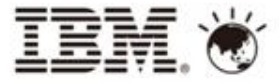

## Xpage View

- 搜尋後「局部更新」
- 搜尋後排序功能正常
- 頁次計算精準(搜尋後、文件讀者欄位、分類)
- 不必加上Javascript,也能快速排版

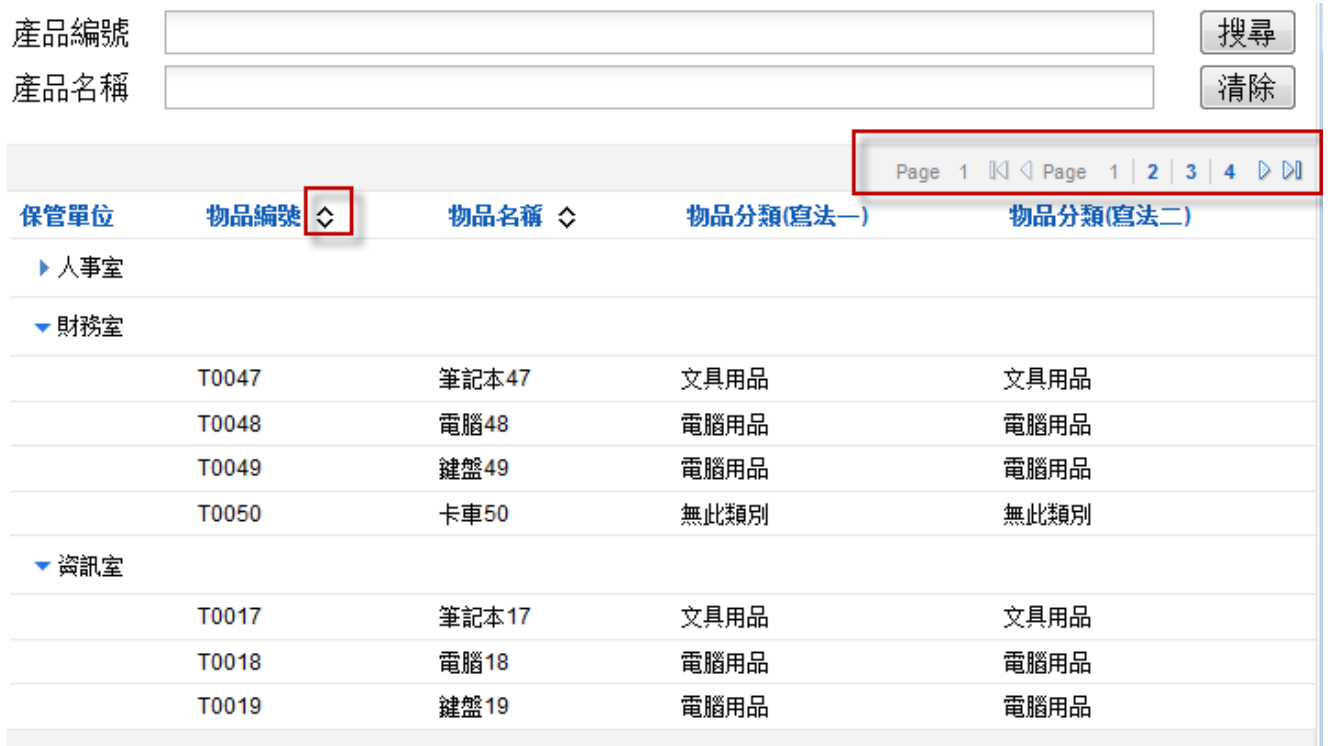

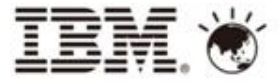

## Xpage View

#### **Join**其他 視界功能

#### 保管單位 ↓ 物品編號 → 物品名稱 → 物品類別代號

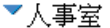

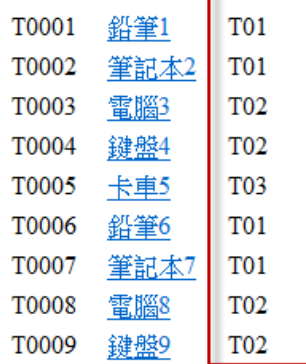

 $\overline{\phantom{a}}$ 

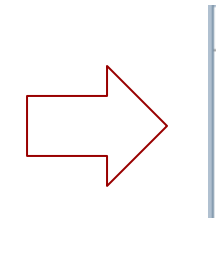

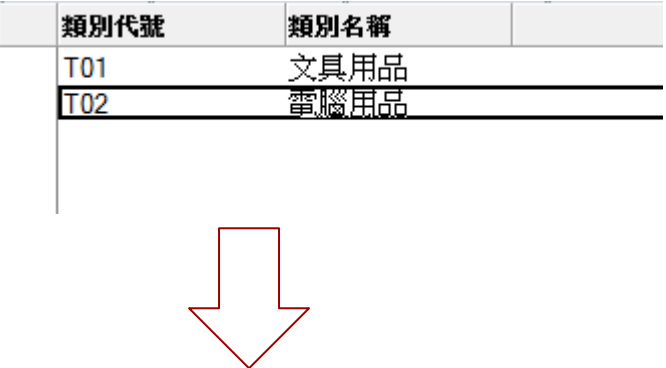

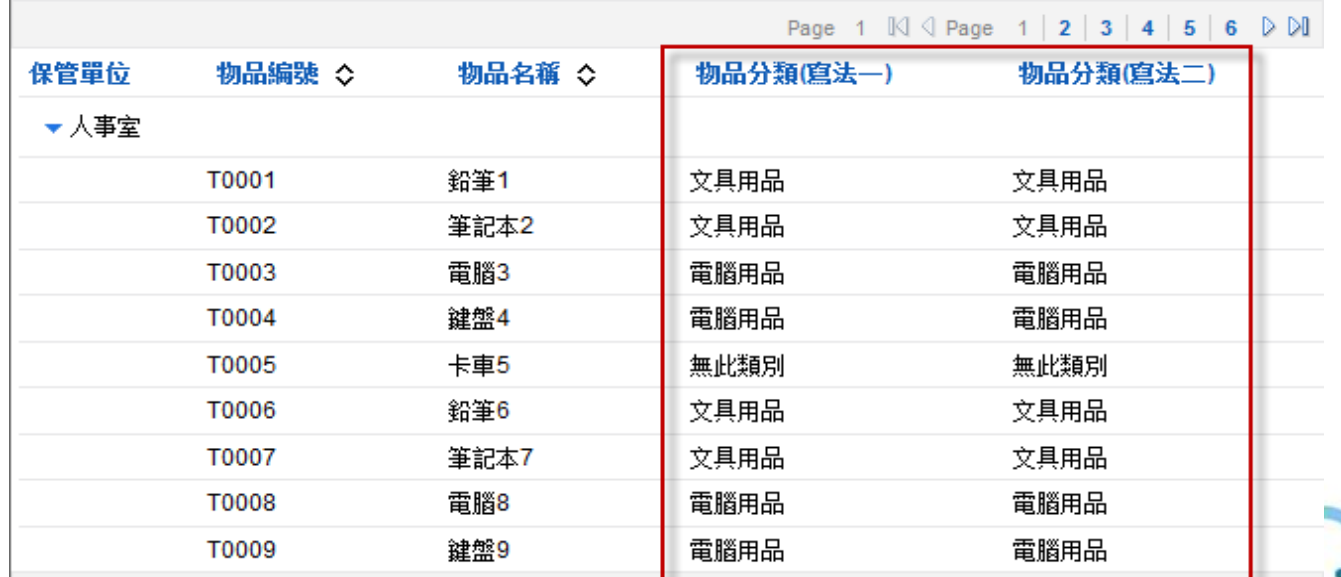

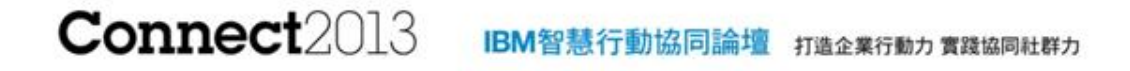

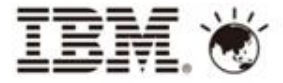

## Xpage View

## • DEMO

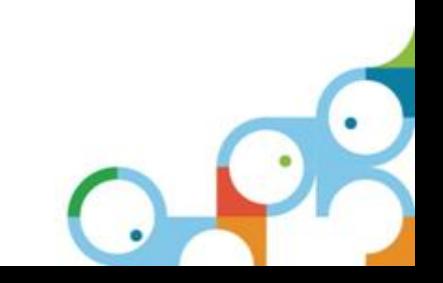

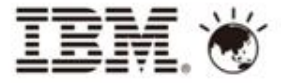

Agenda

- Xpage優點
- 傳統View與Xpage View
- Xpage Extension Library
	- OneUI Application Layout
	- Mobile App controls
	- Mobile 通訊錄
- Xpage結合IBM Workflow
- 外勤行動方案

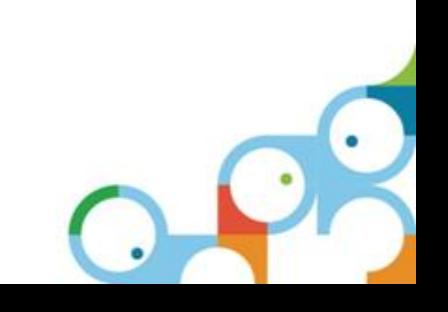

#### **Connect2013** IBM智慧行動協同論壇 打造企業行動力 實踐協同社群力

## Extension Library

- 安裝 Upgrade Pack 1 For Domino Server, Notes Client , Notes Desinger
- 擴展 Dojo 1.6.1 功能
- 支援Mobile 控制元件? 梅心控制項

Tal 編輯框 **門 Rich Text** 测文行矩组坛

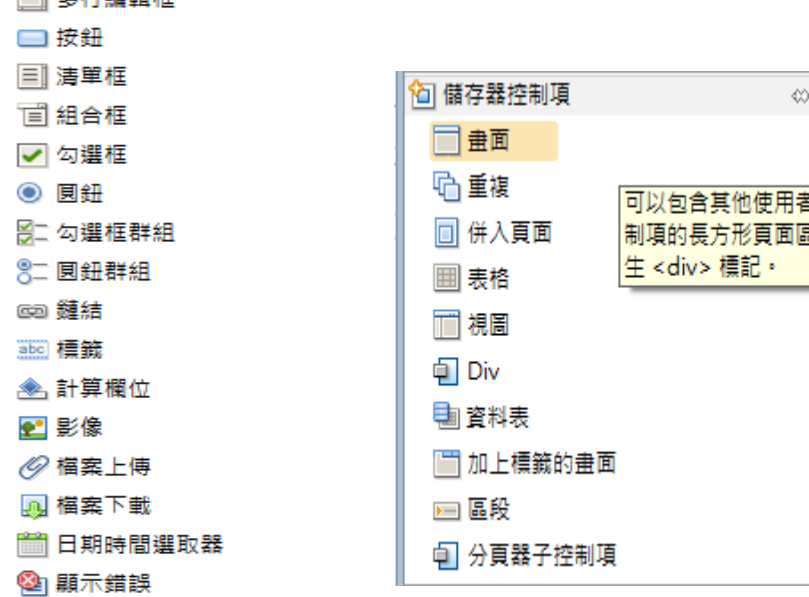

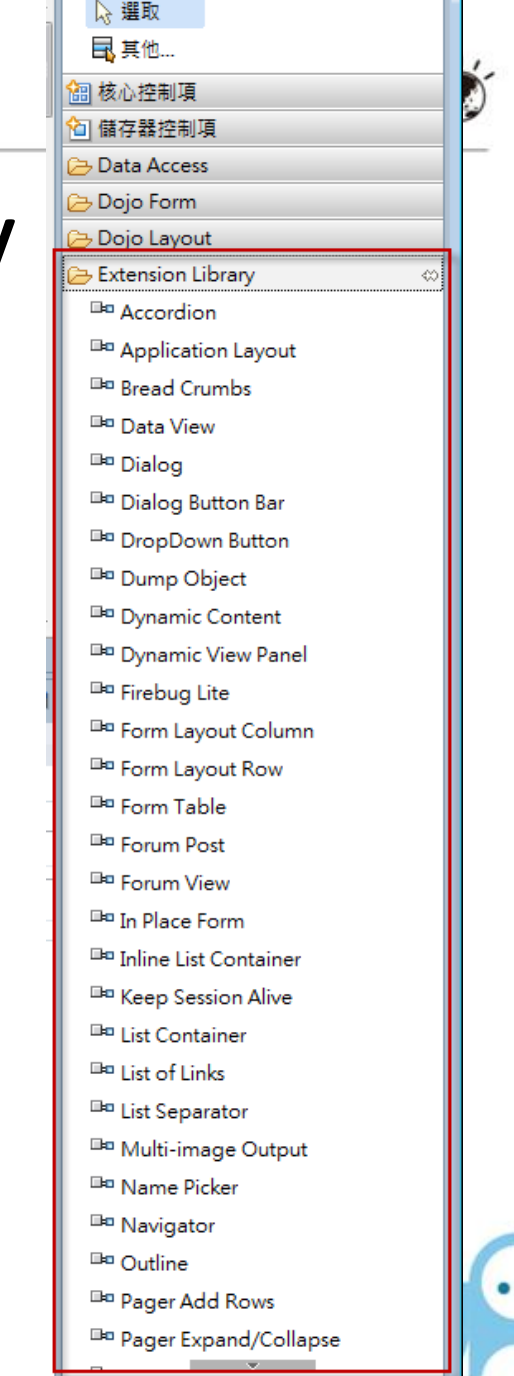

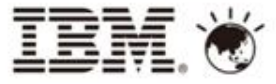

## OneUI Application Layout

- OneUI on Domino 8.5.3
	- 內建於8.5.3的元件: Application Layout
	- 快速建立各種應用程式版面
	- 不需額外使用CSS/JavaScript
	- 參考網址: http://linqed.eu/?p=75

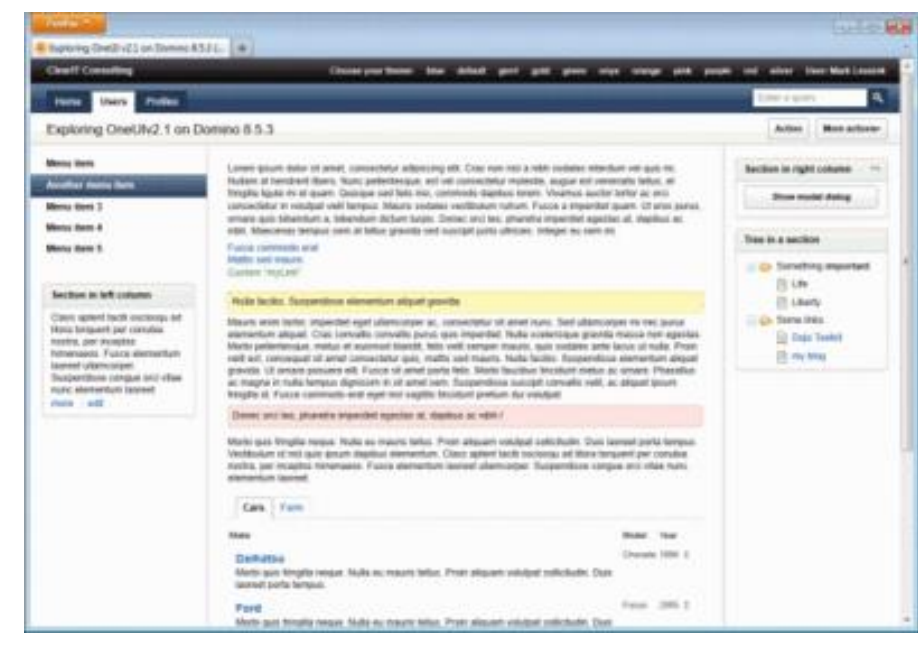

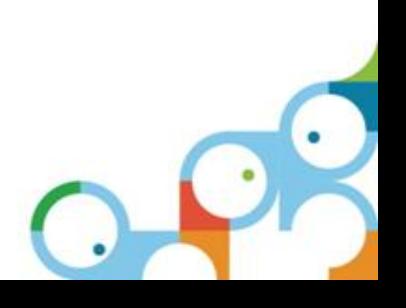

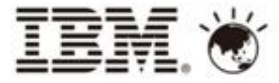

 $\bullet$ 

### OneUI Application Layout

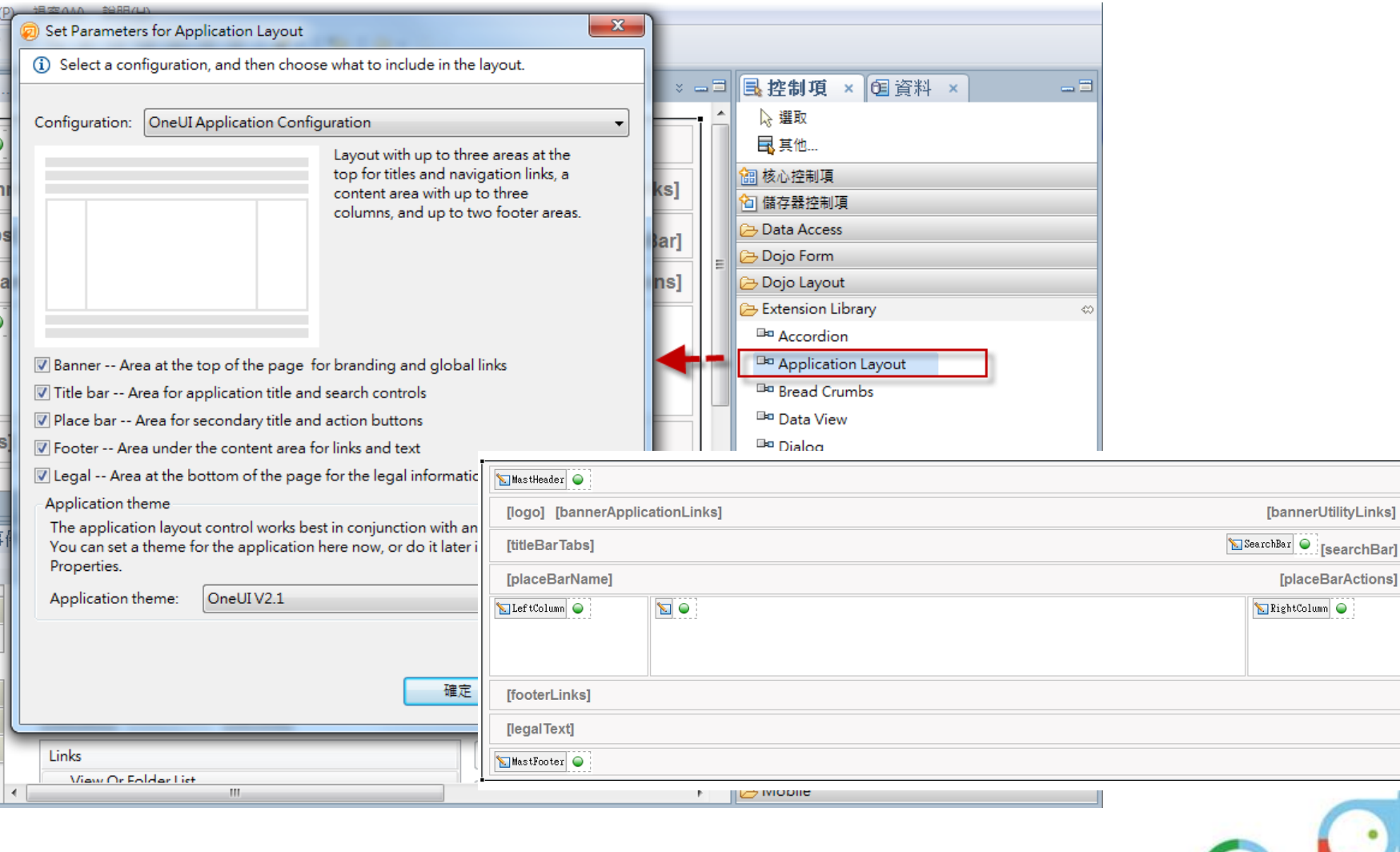

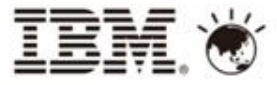

### OneUI Application Layout

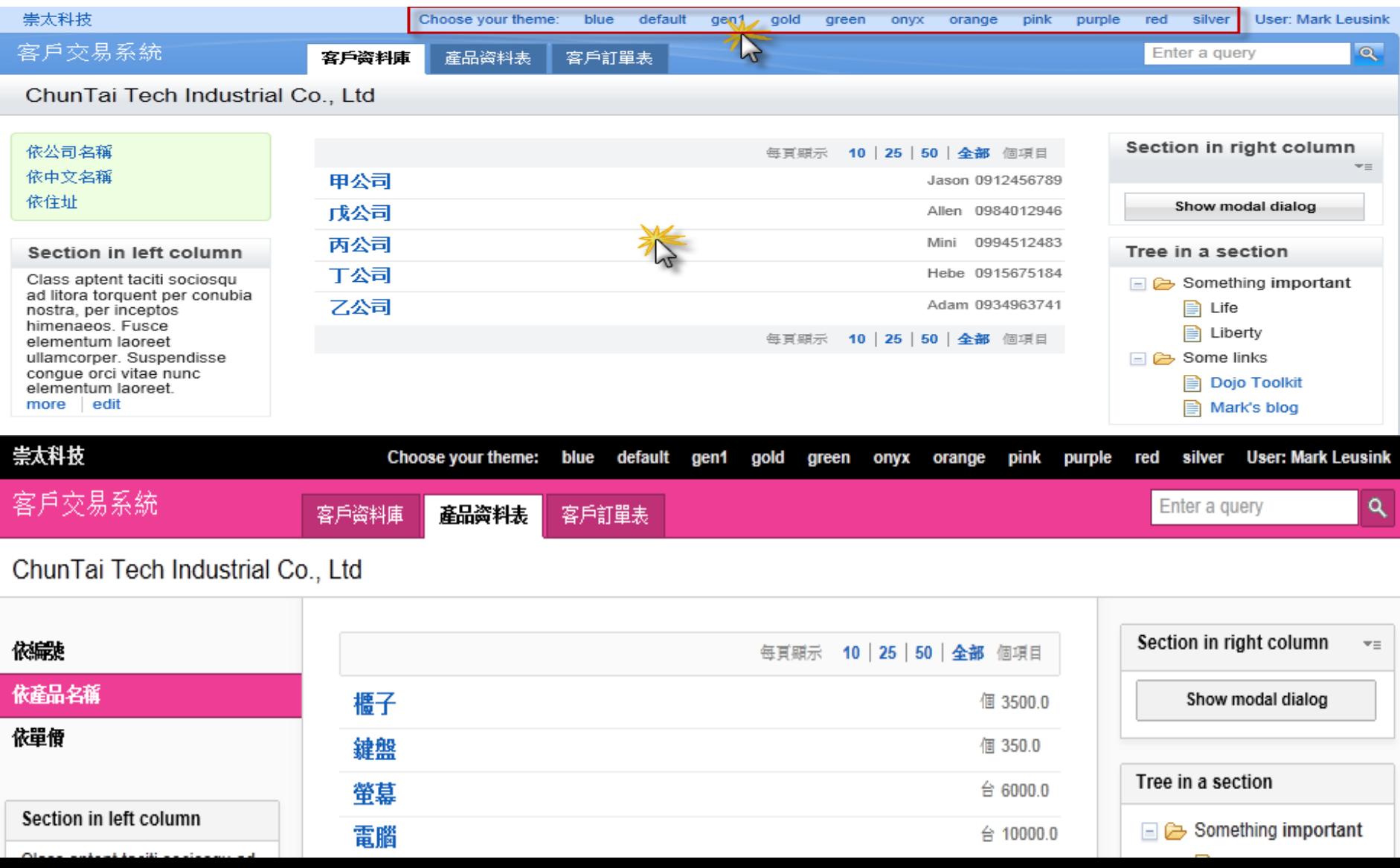

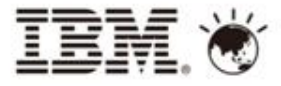

### OneUI Application Layout

• 所支援的Theme 皆存在於Domino 8.5.3 Server , 及Domino Client 上

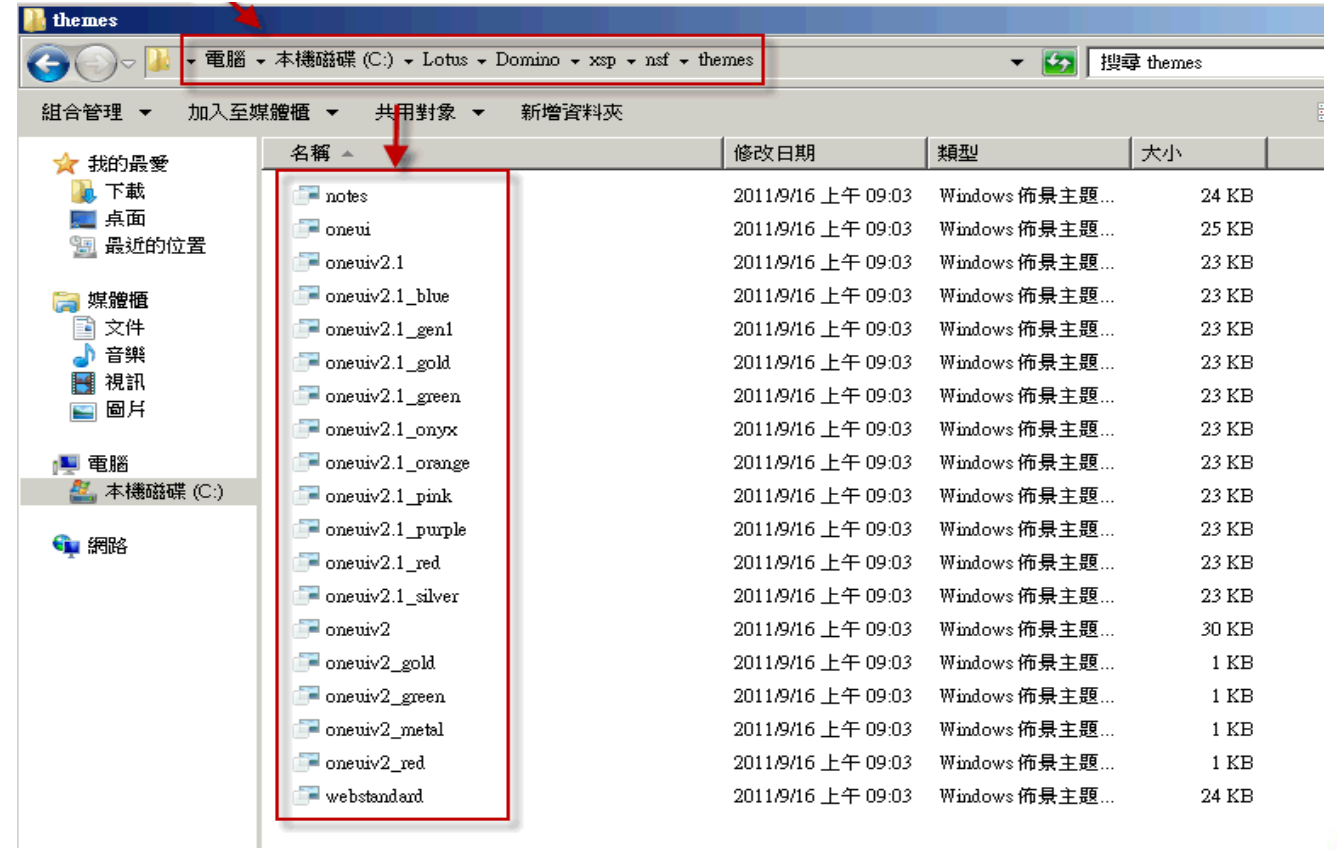

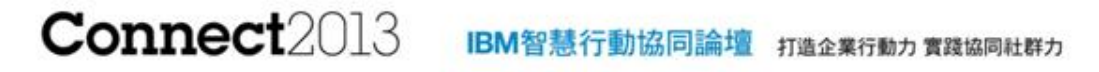

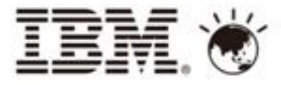

### OneUI Application Layout  $\overline{\phantom{a}}$

# Live demo

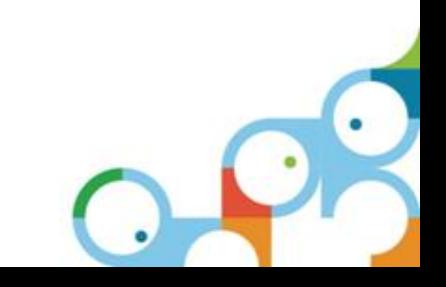

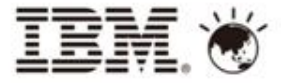

Agenda

- Xpage優點
- 傳統View與Xpage View
- Xpage Extension Library
	- OneUI Application Layout
	- Mobile controls
	- Mobile 通訊錄
- Xpage結合IBM Workflow
- 外勤行動方案

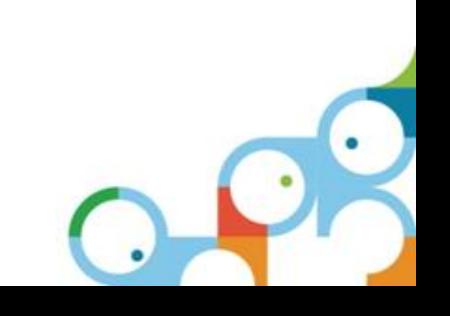

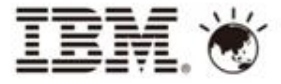

### XPages 的Mobile App 開發目標

擴展現有的應用程式可於智慧型手機以及平板電腦執行

- IBM Lotus Notes and Domino data 可於您的移動裝置中取得
	- **IOS ® 4 & 5 (iPhone®, iPad® and iPod Touch®)**
	- **Android ® 2.3-4.x (phones) and 3.x (tablets)**
	- **Blackberry ®(coming in the near future)**
- 讓決策者批准簽核中的工作流程,提高業務流程的效率
- Domino NSF 範本支援M化
	- 使現有的應用程式耳目一新
	- **Teamroom & Discussion templates**
	- 提供最佳做法範例

擴展XPages的框架,以支援行動裝置瀏覽器

- 可以很容易地利用您所知的技術來開發Mobile應用程式
- 無論是Desktop browser 或rich client ,只需使用一種程式設計模式來支援Mobile .

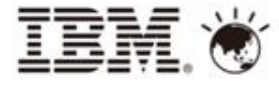

### XPages Mobile Controls - The Building Blocks

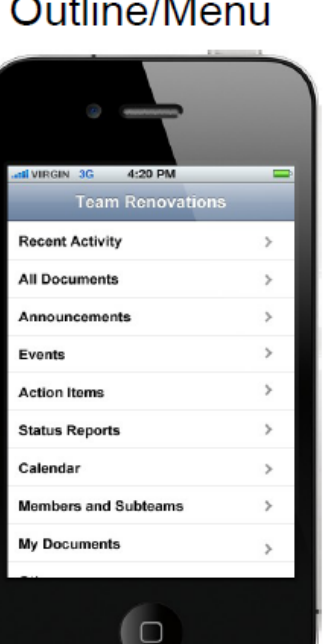

**Data View** 

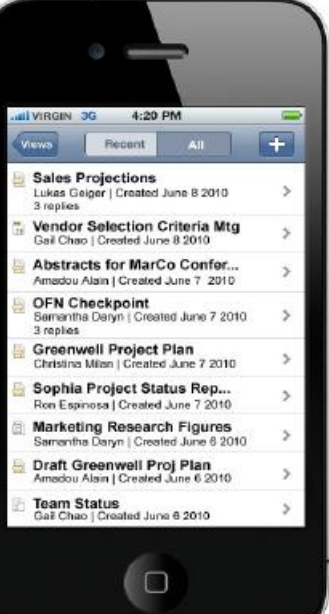

### **Navigation Bar**

**IL VIRGIN 3G** 4:20 PM Recent AII. *liews* Today: June 8 2010

### **Search Bar**

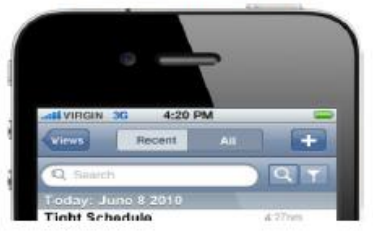

### Form with Validation

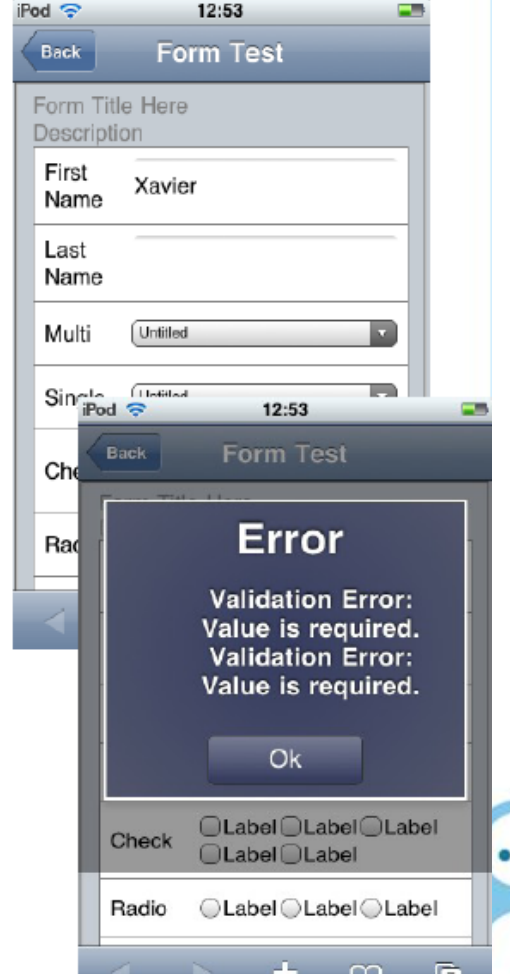

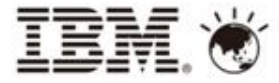

### New Teamroom Template

stus Reno

mbers a

cthe Doc

d Renova ussion Co

saging Lo

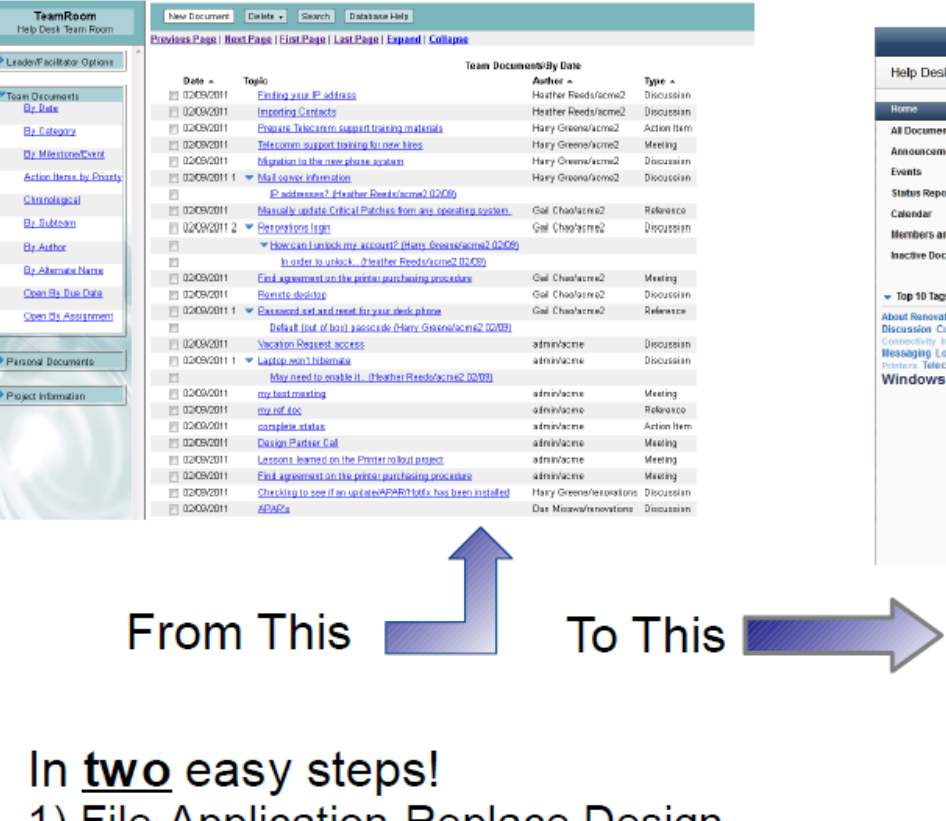

**FLEM** 

**Treat** 

 $\overline{\phantom{a}}$ 

 $\mathcal{L}$ 

**Execute** 

1) File-Application-Replace Design 2) Run Upgrade Content agent (note: you only need to run agent once)

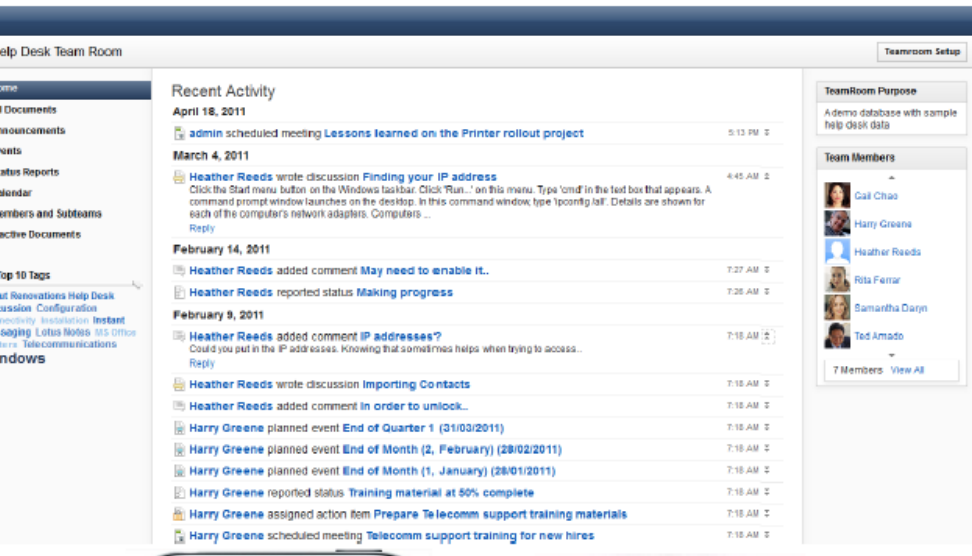

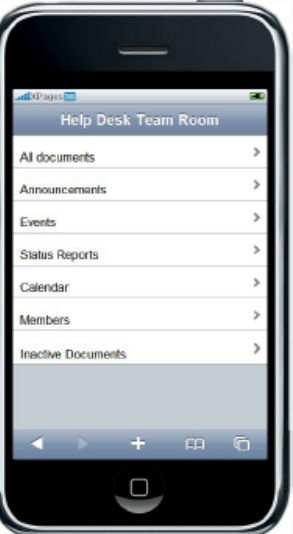

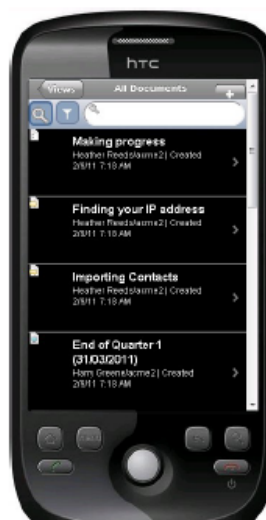

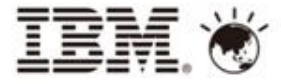

### Mobile Teamroom

• 使用智慧型手機進入系統後所呈現的畫面

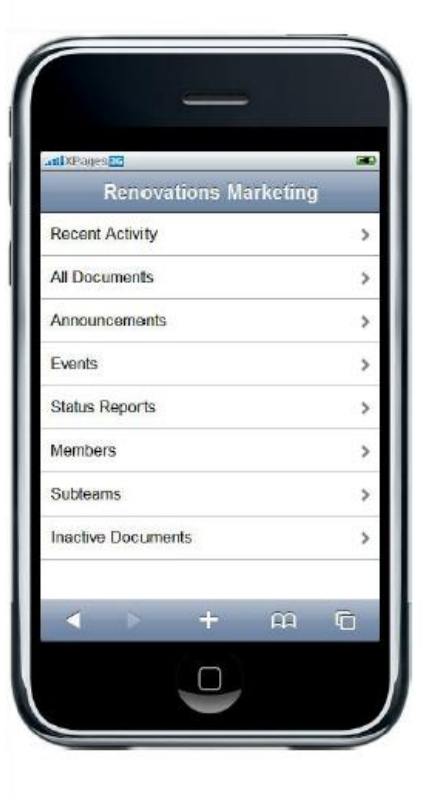

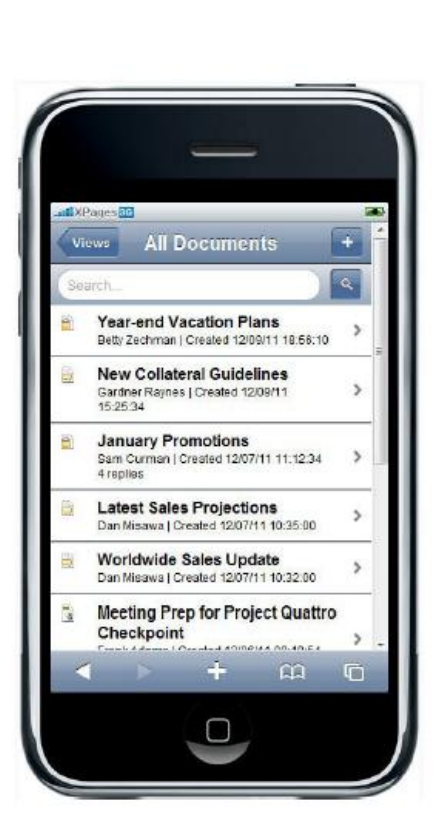

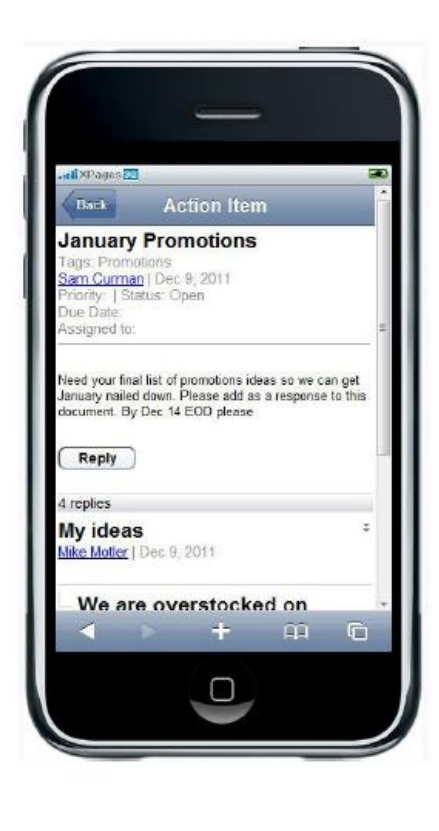

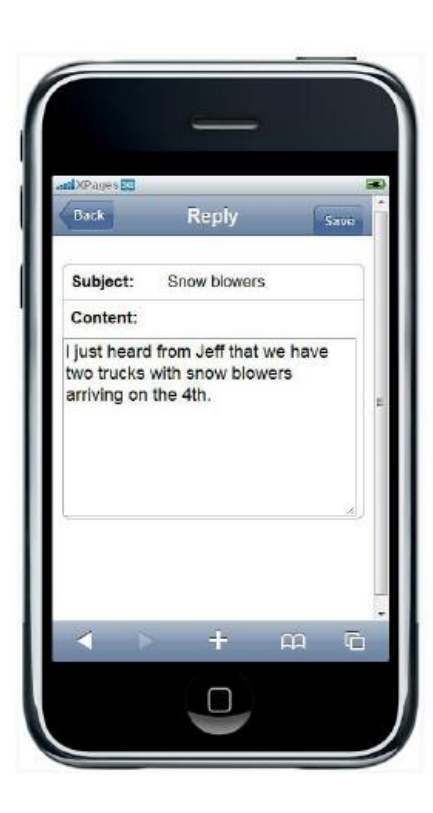

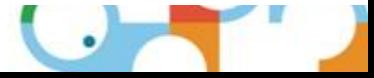

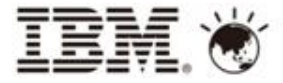

Agenda

- Xpage優點
- 傳統View與Xpage View
- Xpage Extension Library
	- OneUI Application Layout
	- Mobile controls
	- Mobile 通訊錄
- Xpage結合IBM Workflow
- 外勤行動方案

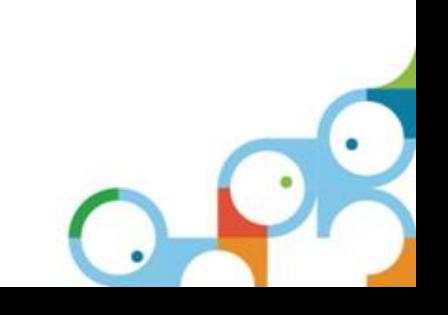

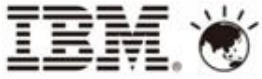

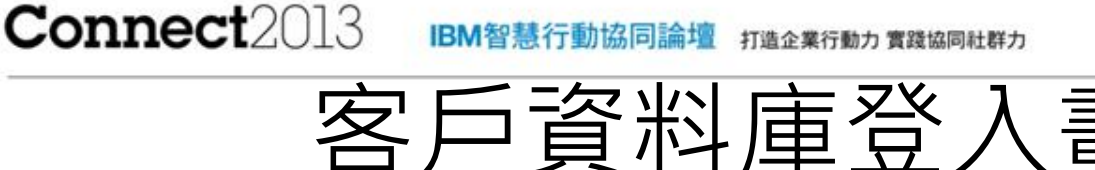

- 提供業務人員及主管可在外隨時 查詢客戶資訊
	- 依公司排序
	- 依種類排序
	- 依客戶名稱、公司查詢資料
	- 我的最愛
	- 最近連絡人

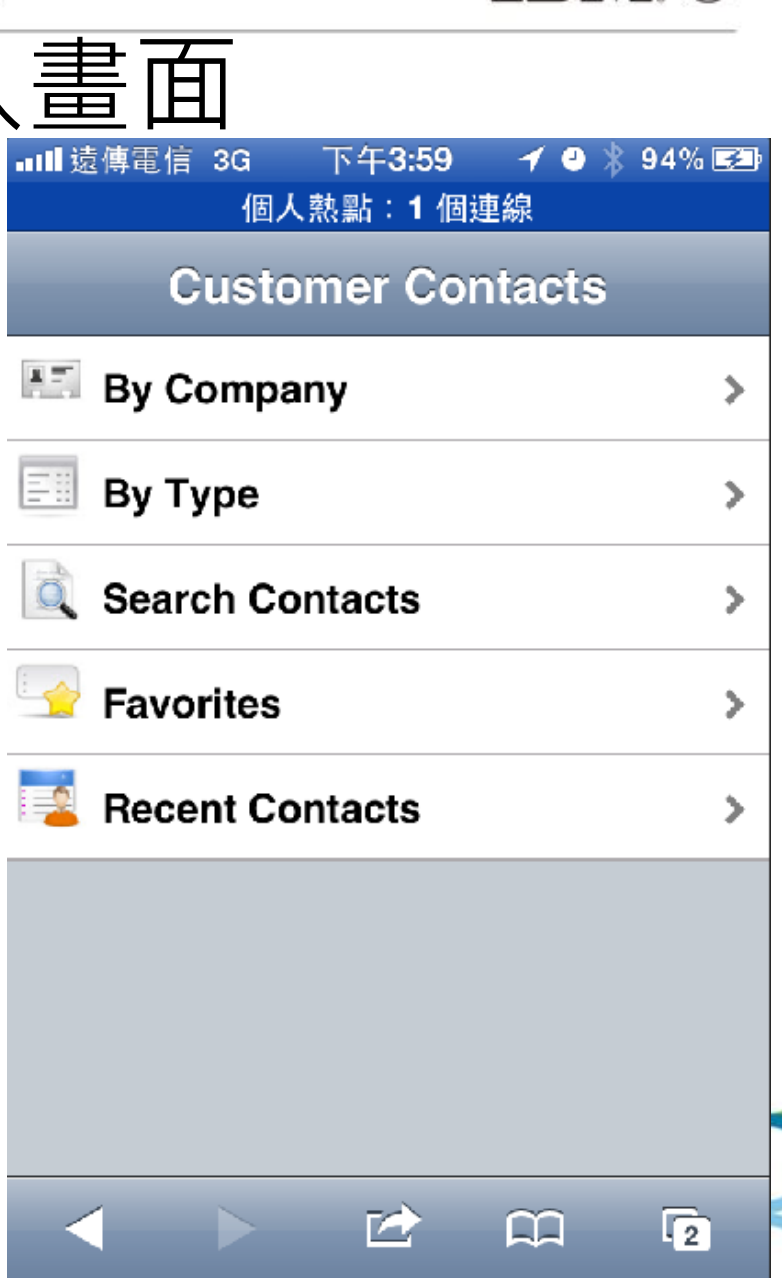

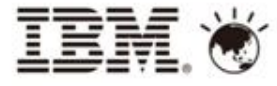

依公司排序畫面 • 依公司排序,並可透過「Show More」查詢更多資料

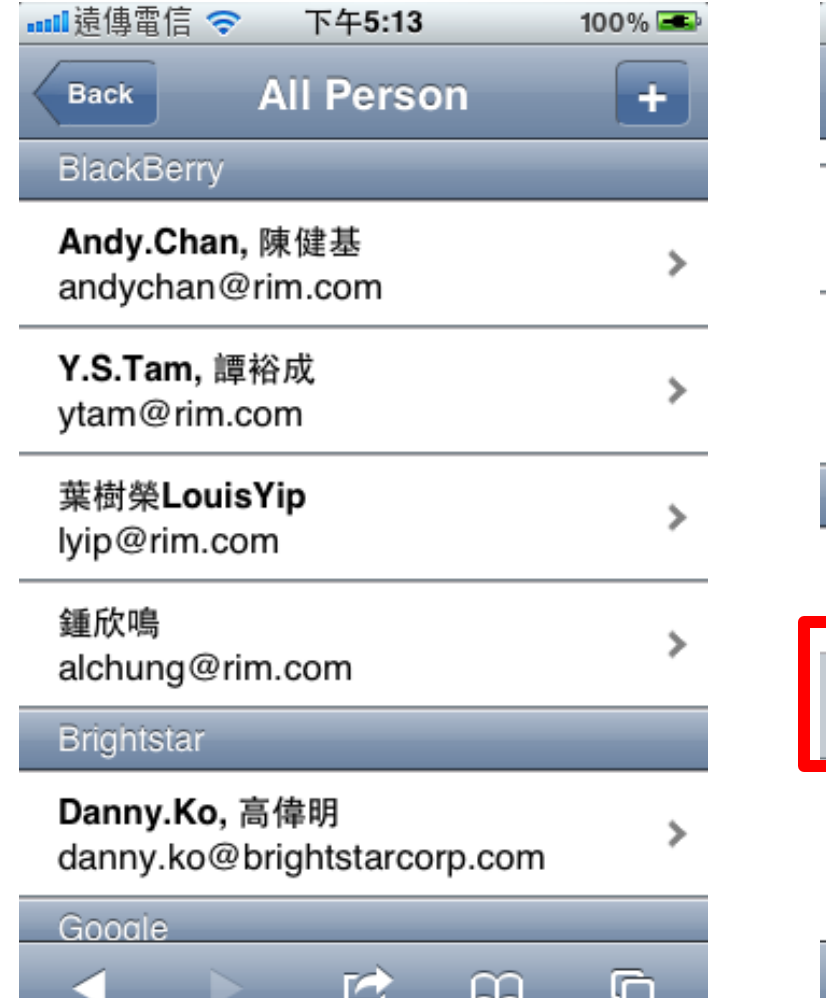

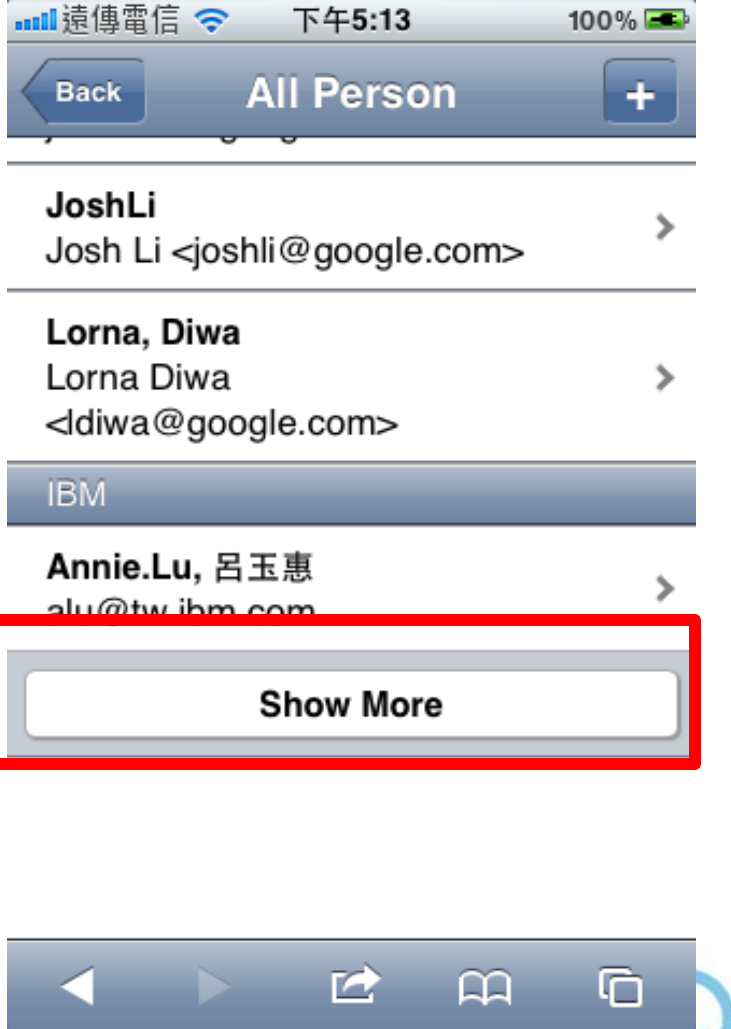

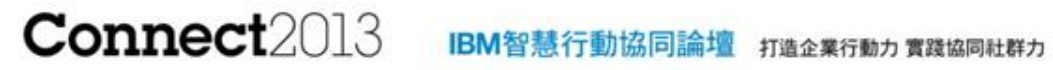

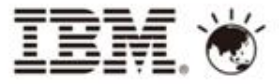

• 依種類排序

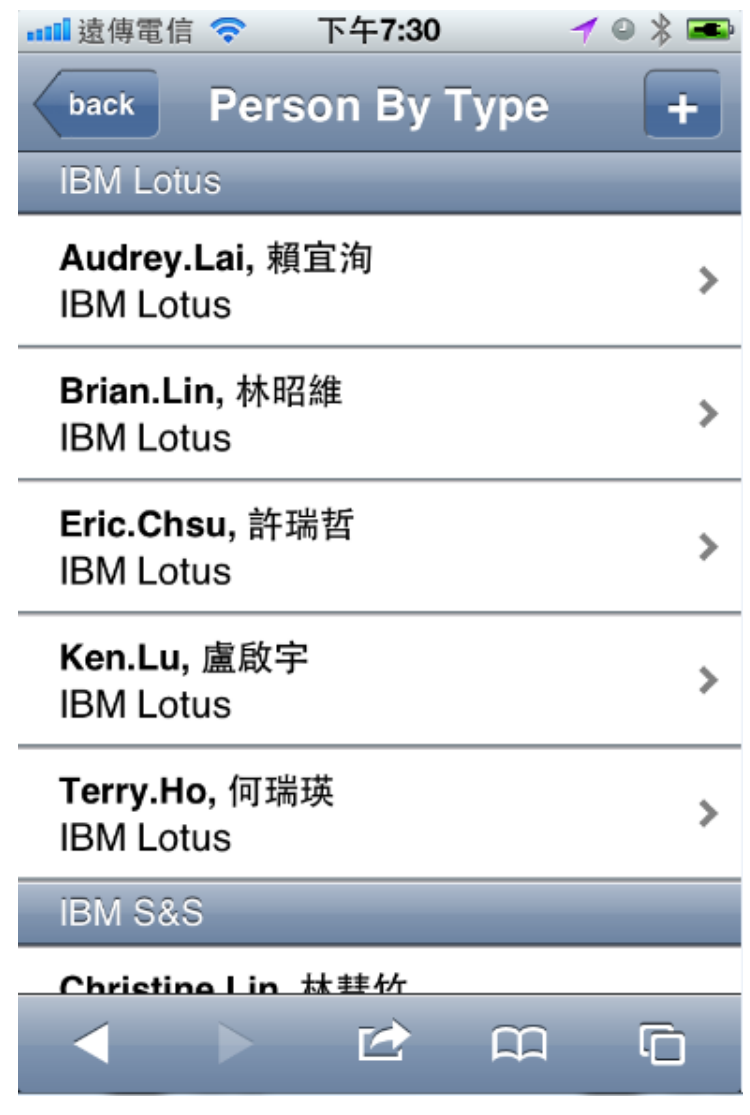

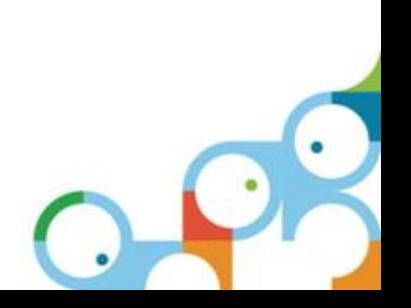

#### **Connect2013** IBM智慧行動協同論壇 打造企業行動力 實踐協同社群力

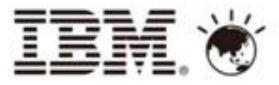

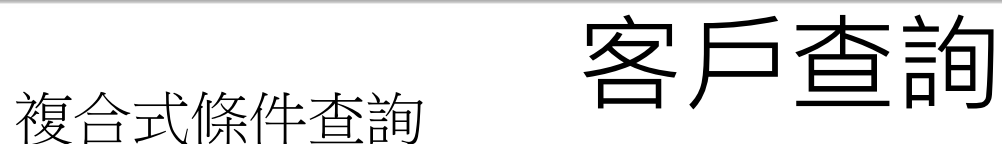

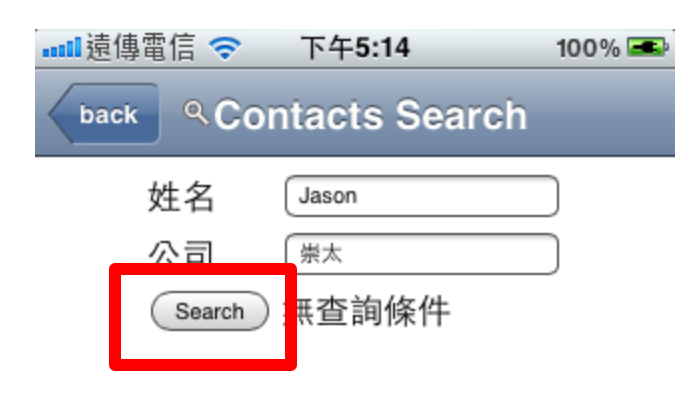

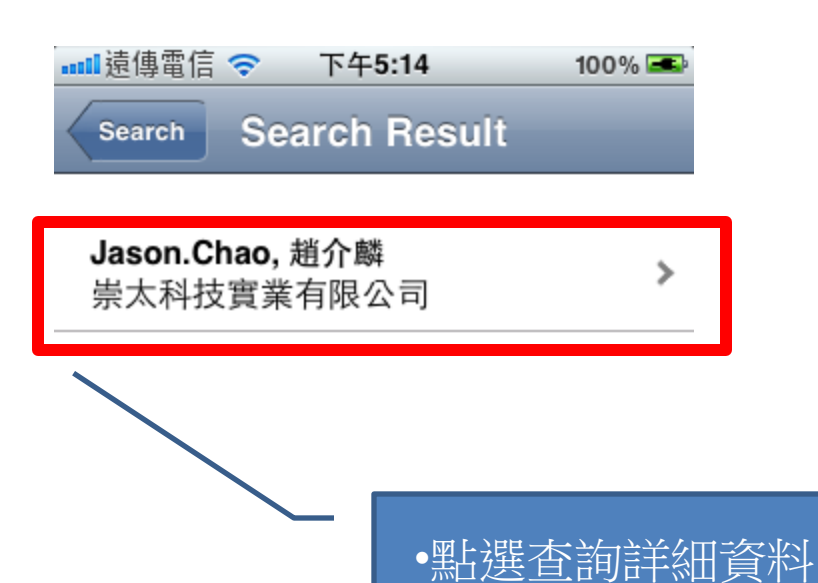

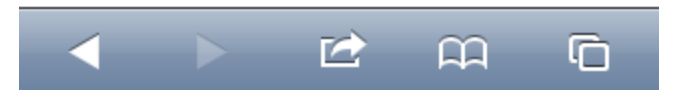

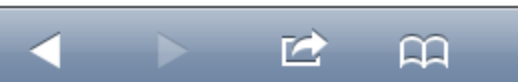

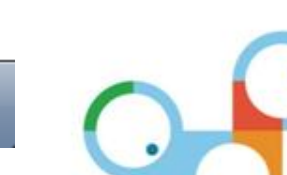

G

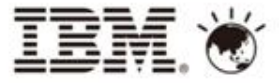

## 發送EMail

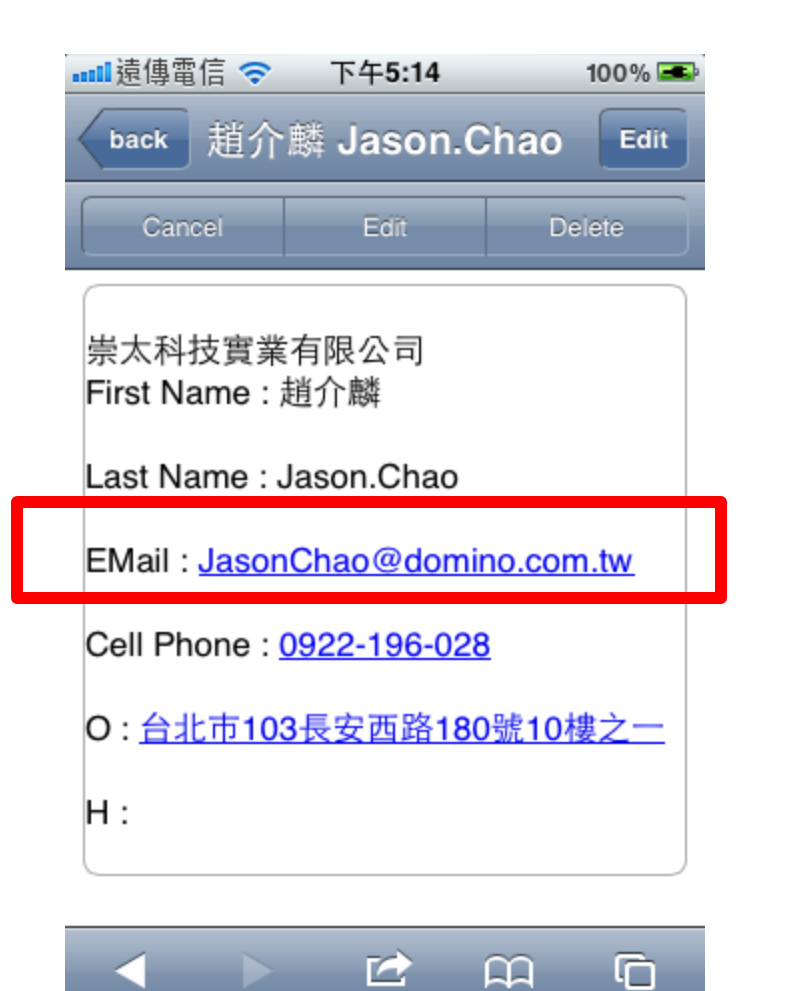

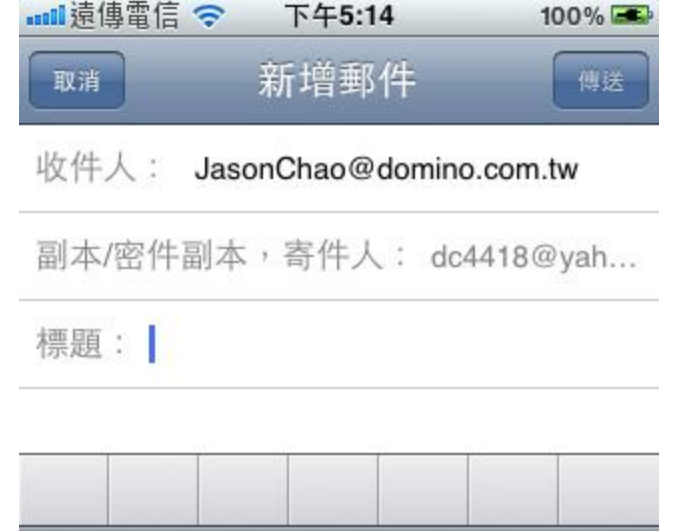

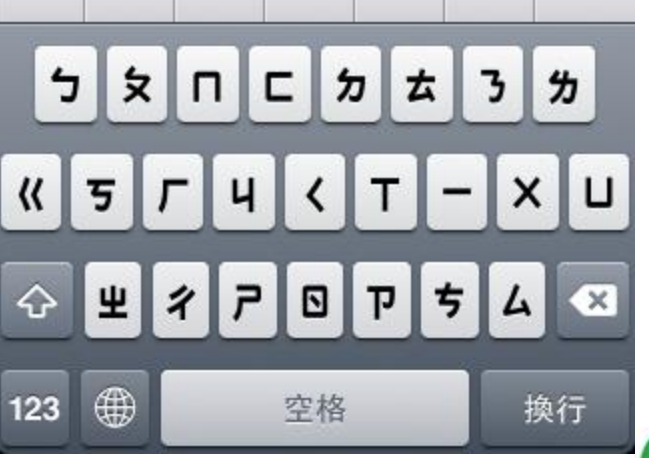

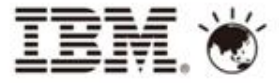

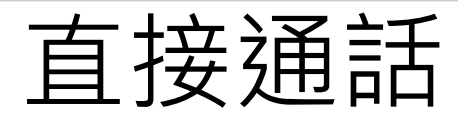

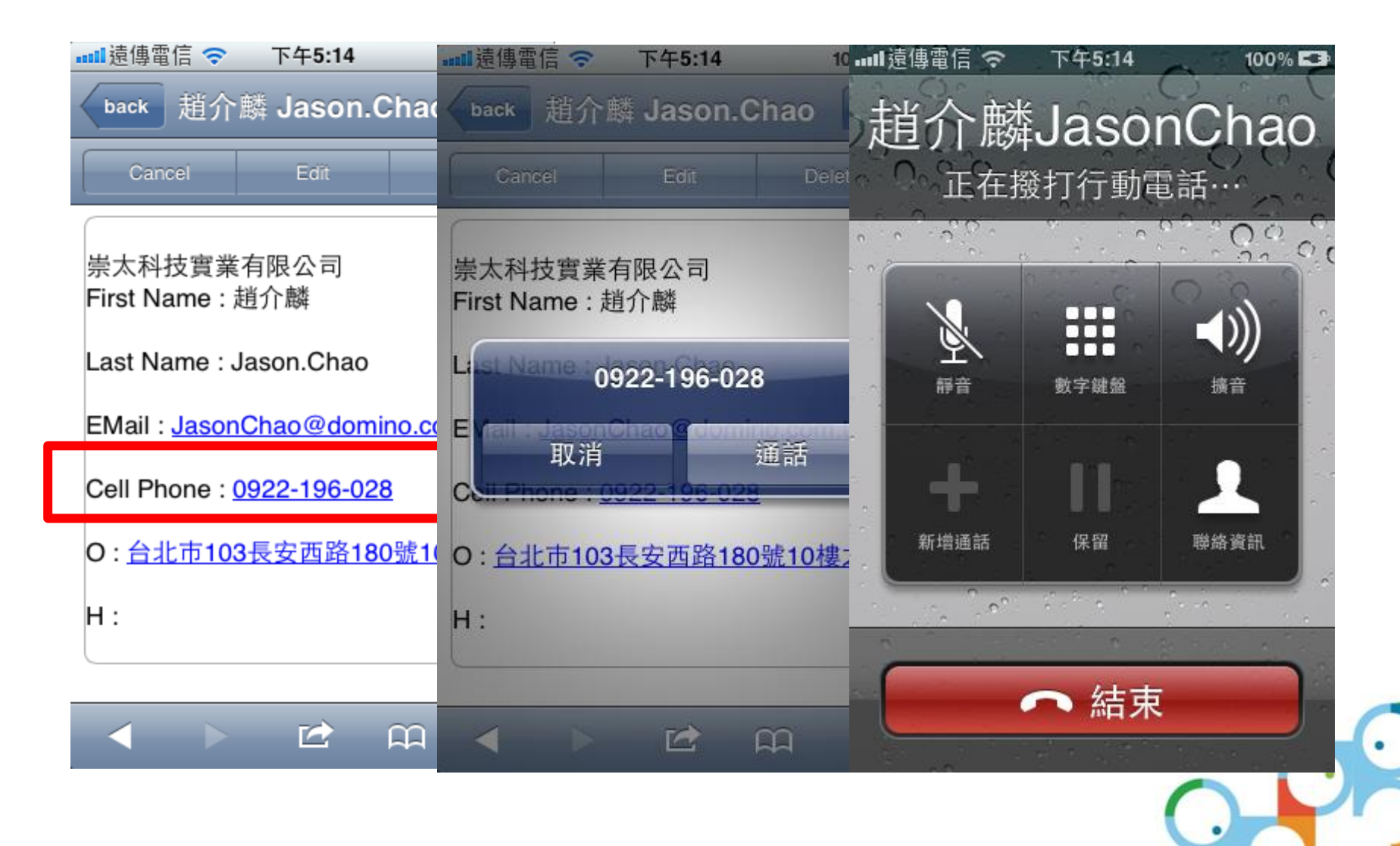

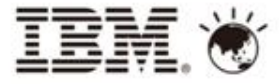

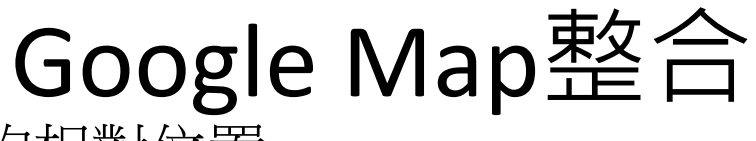

• 您與目標地址的相對位置

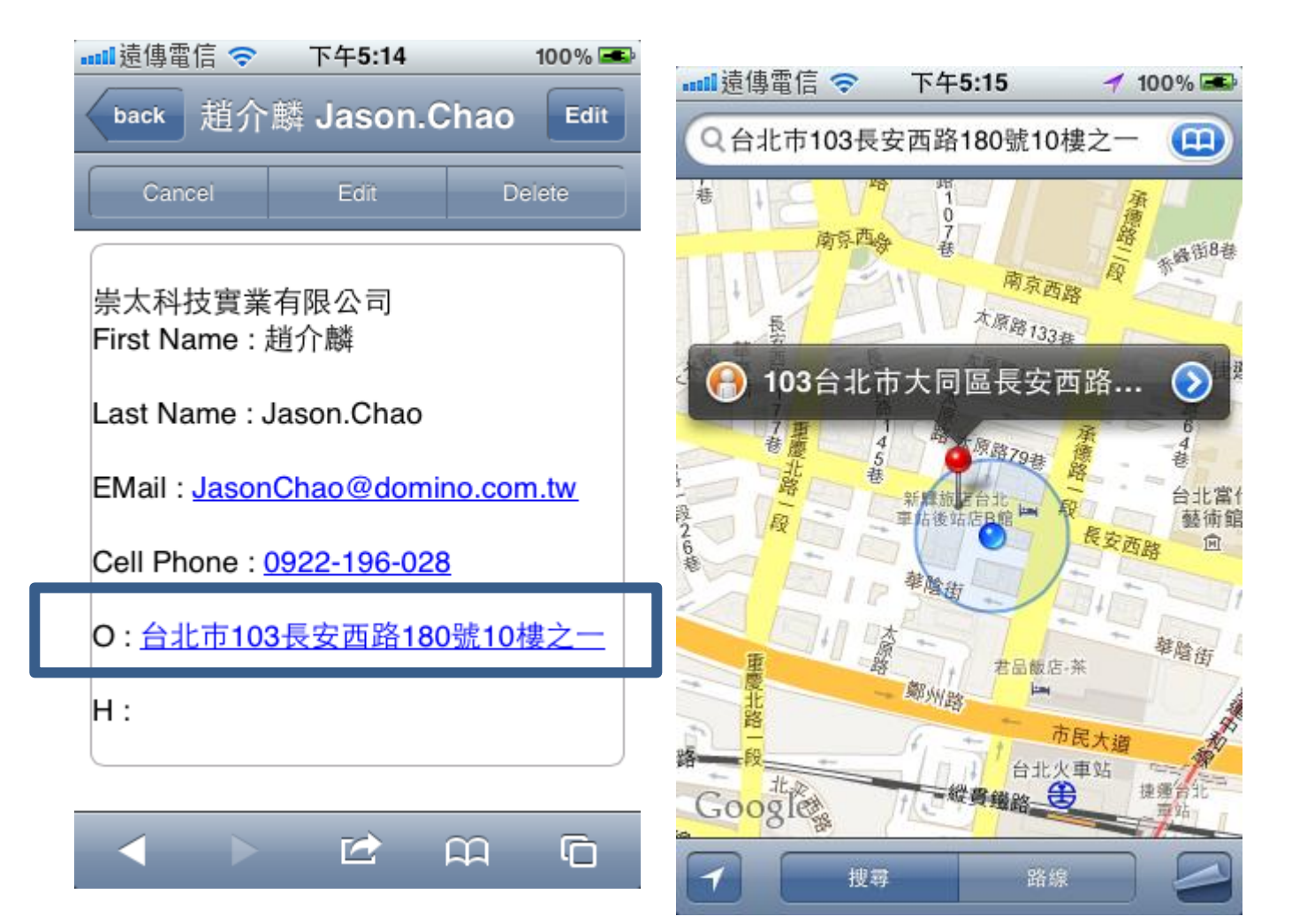

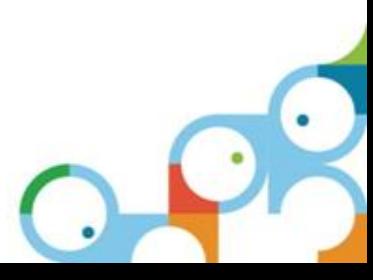

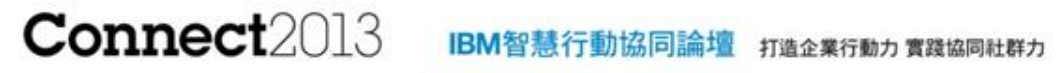

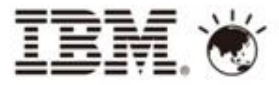

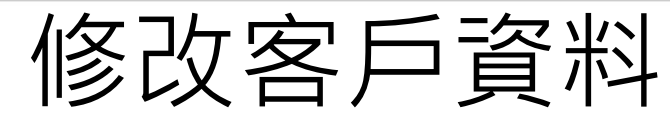

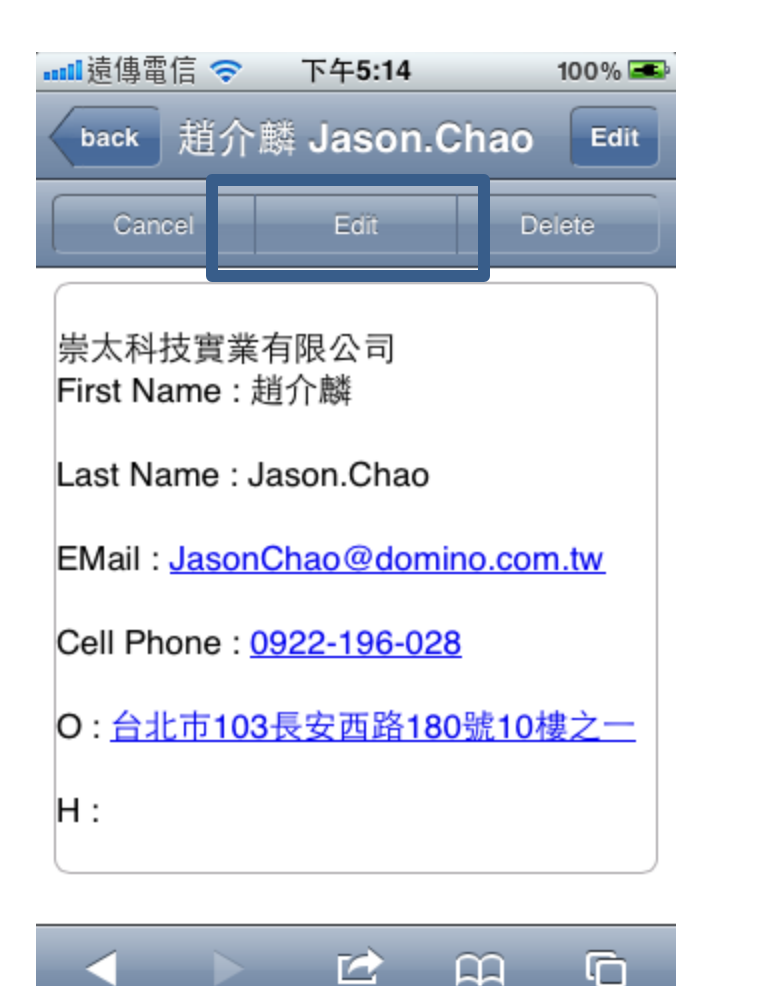

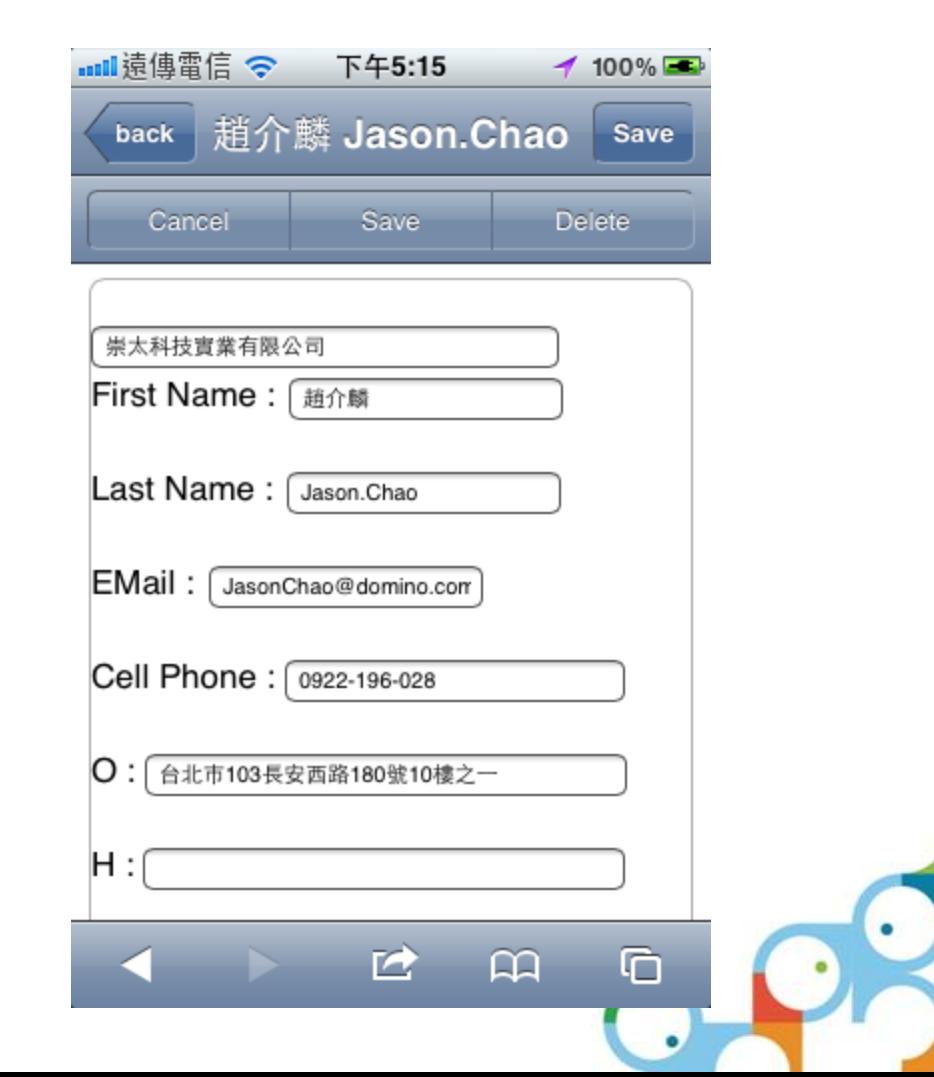

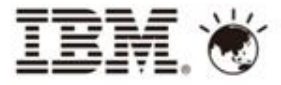

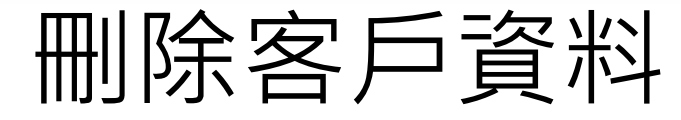

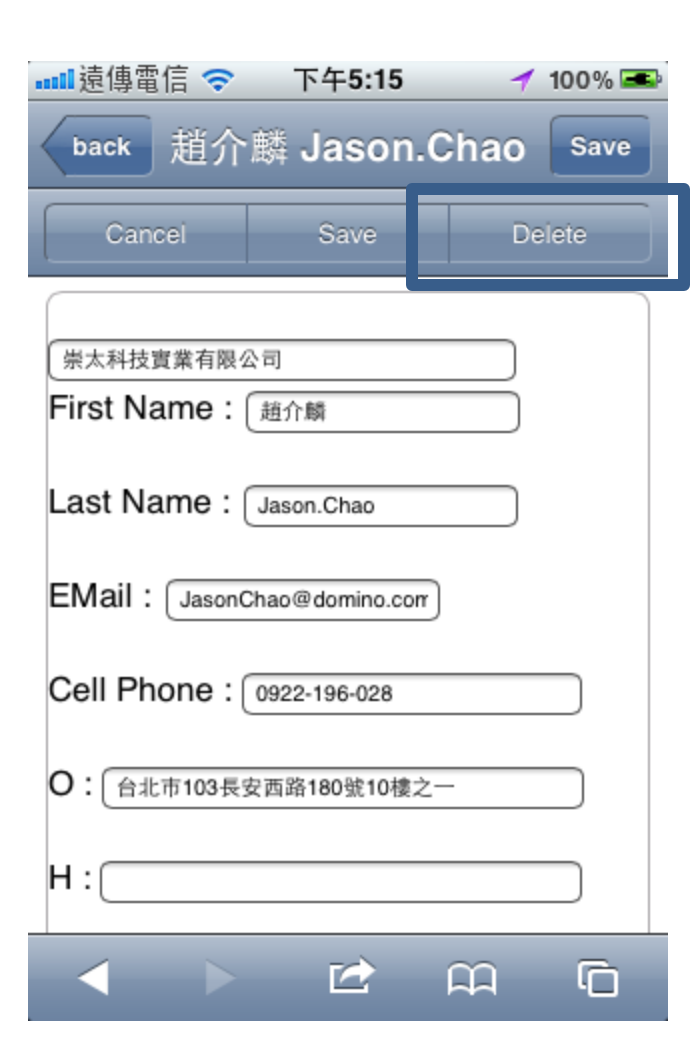

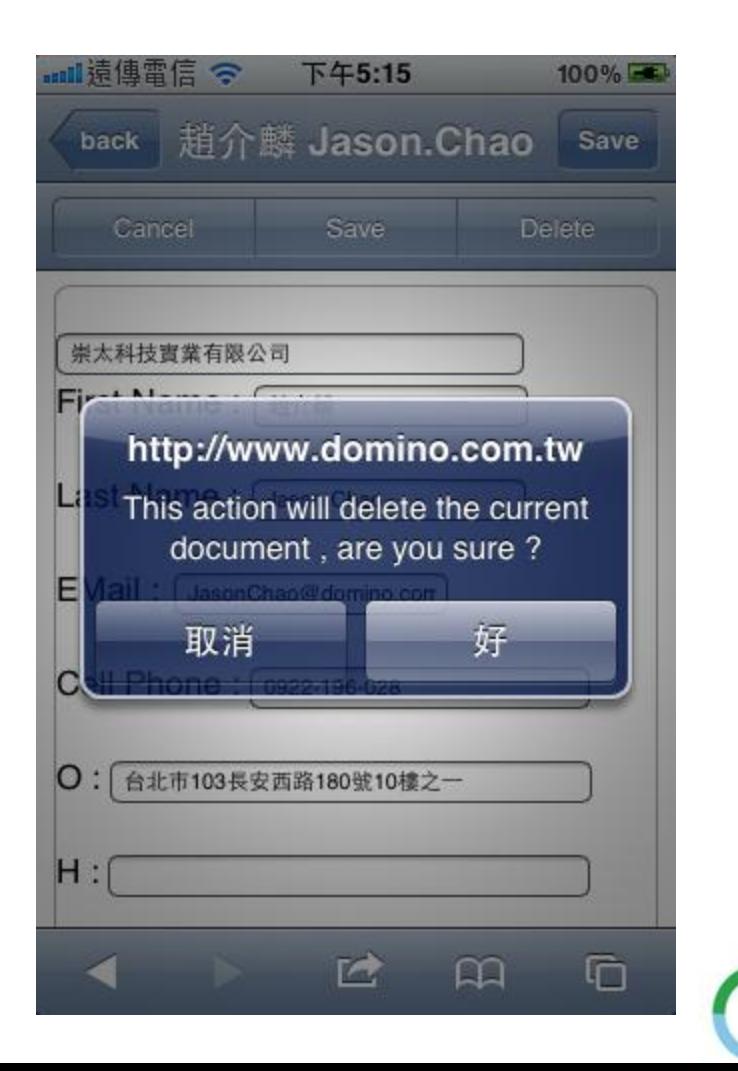

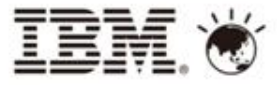

## 新增客戶資料

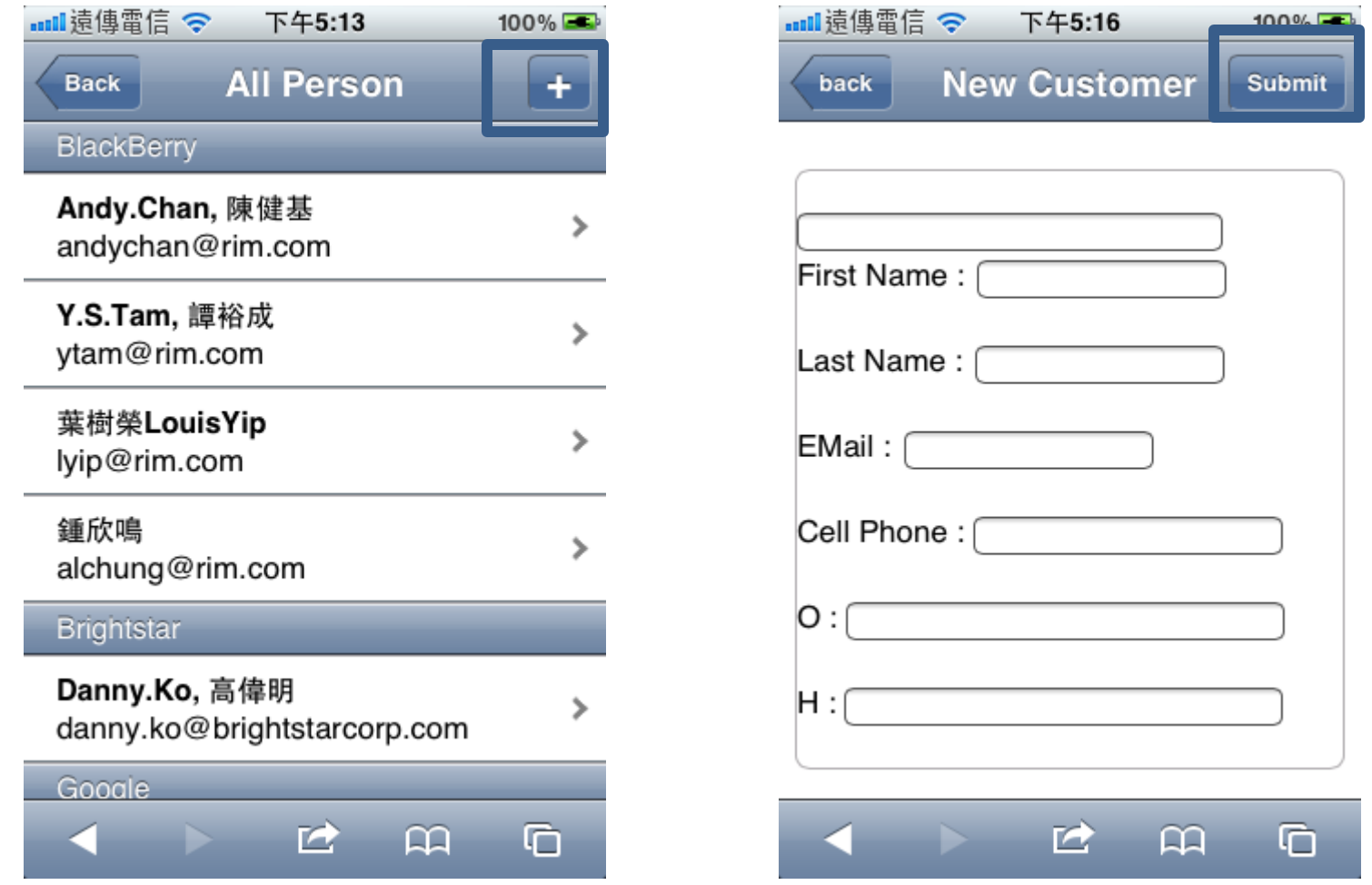

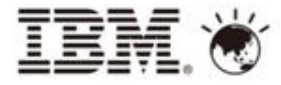

## 我的最愛

可將常用之客戶名單加入我的最愛,增加尋找連絡人方便性

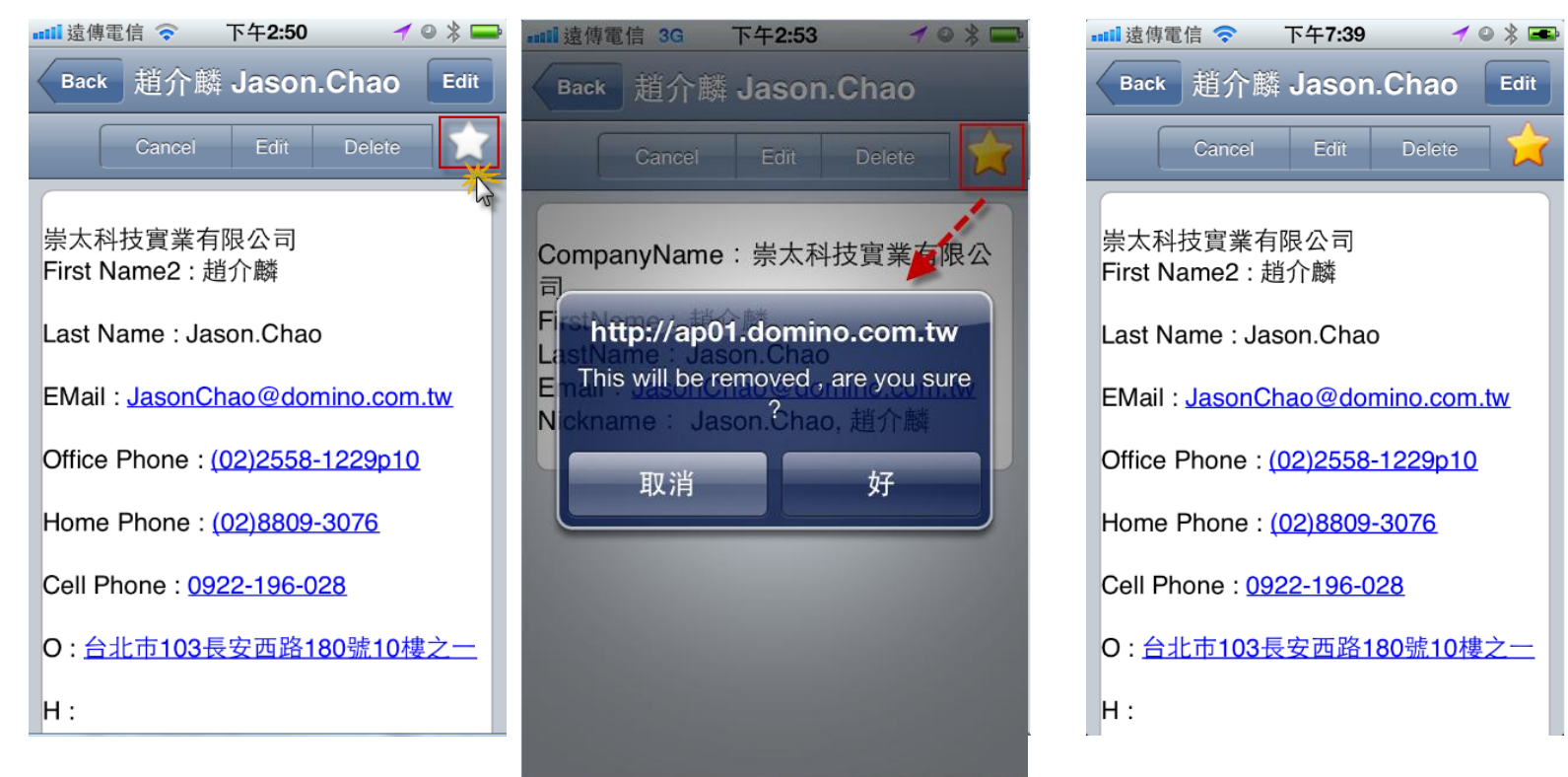

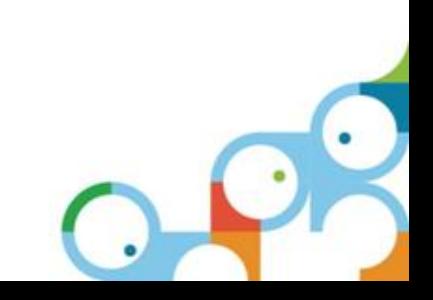

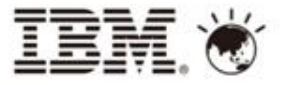

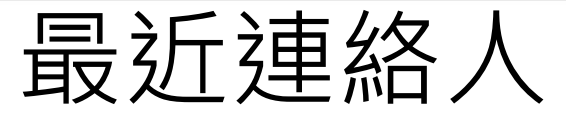

• 近期搜尋過的客戶名單,將依時間先後順序呈現最近連絡人

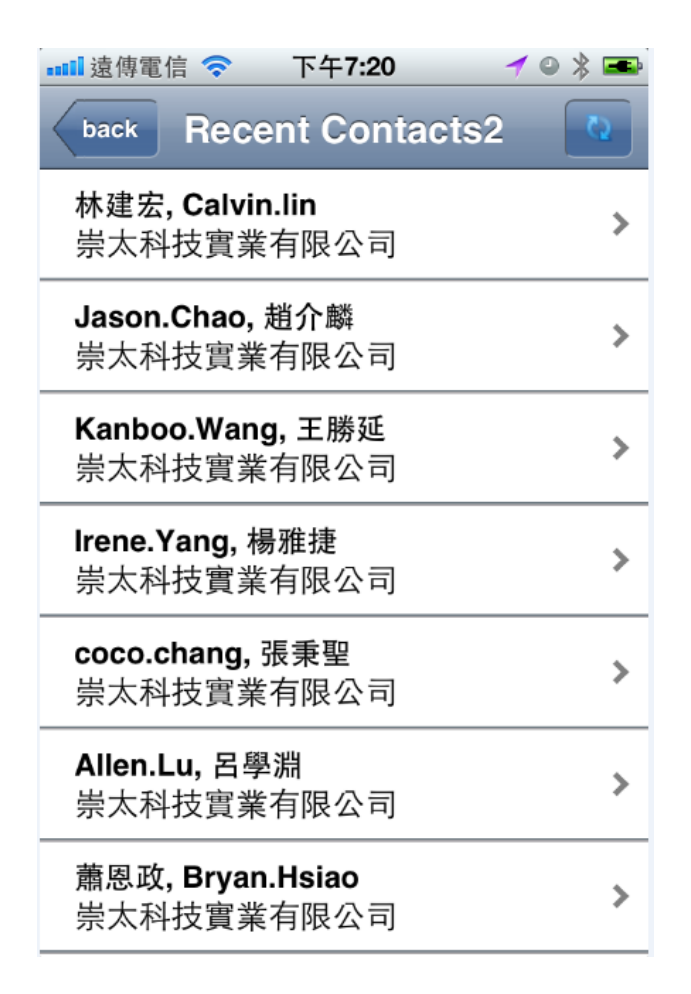

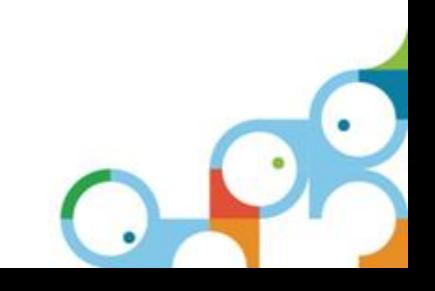

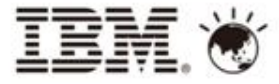

## 加入主畫面螢幕

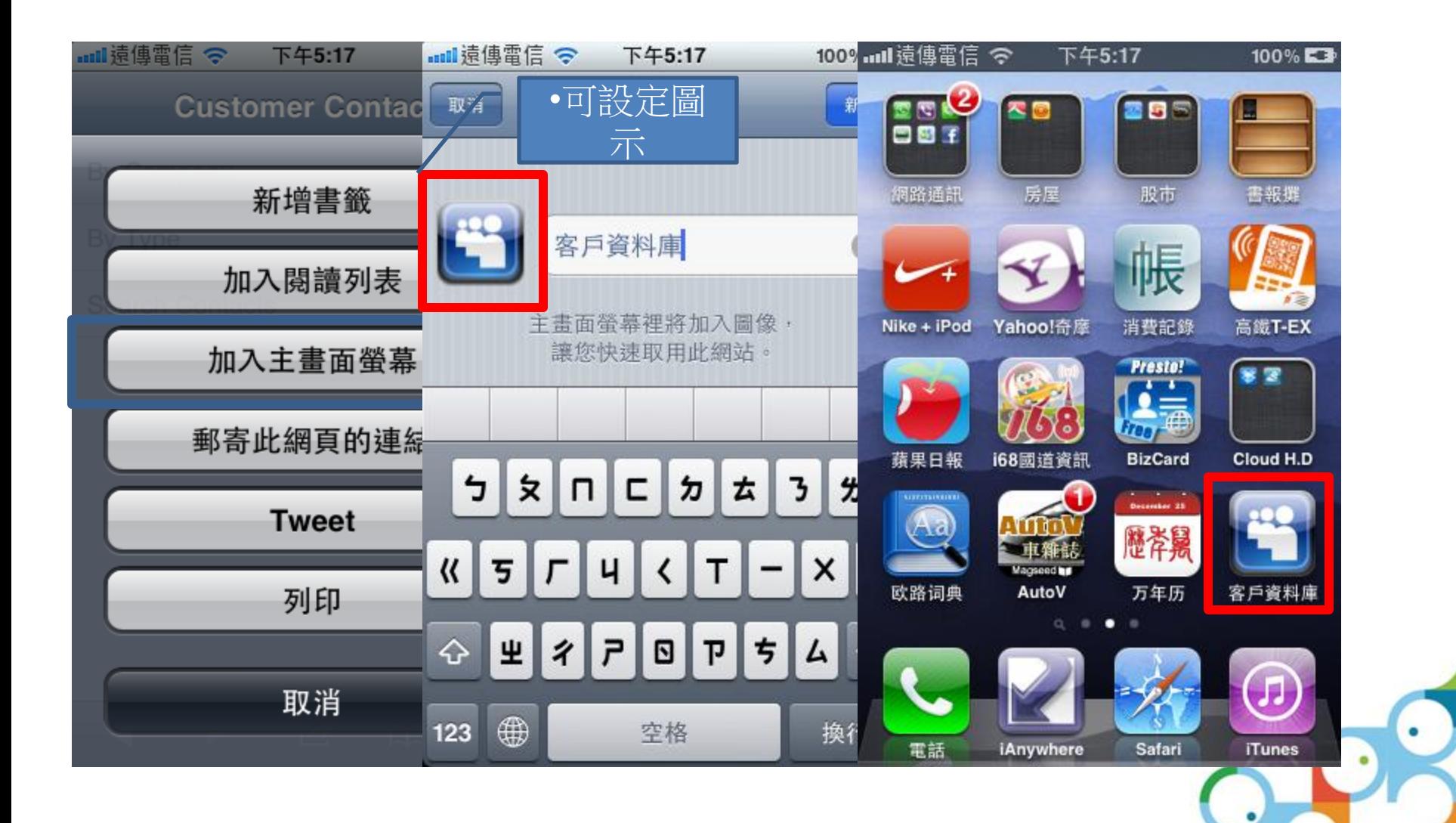

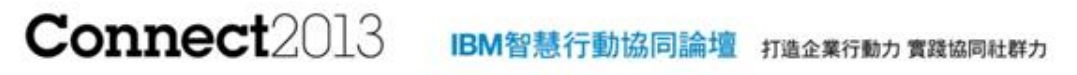

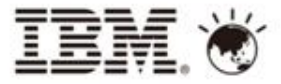

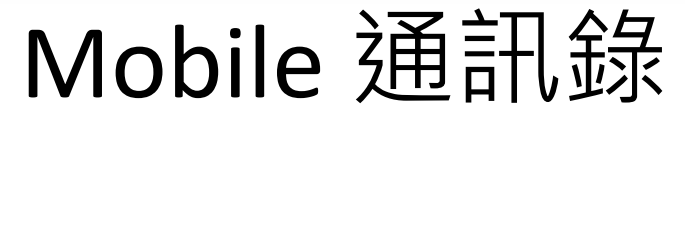

# Live demo

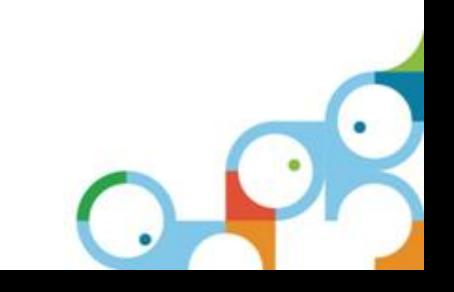

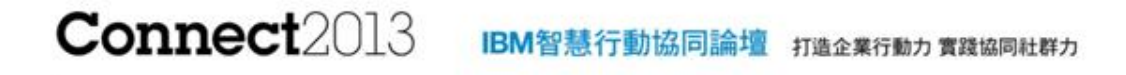

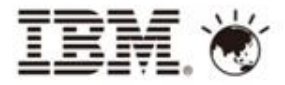

Agenda

- Xpage優點
- 傳統View與Xpage View
- Xpage Extension Library
	- OneUI Application Layout
	- Mobile controls
	- Mobile 通訊錄
- Xpage 结合IBM Workflow
- 外勤行動方案

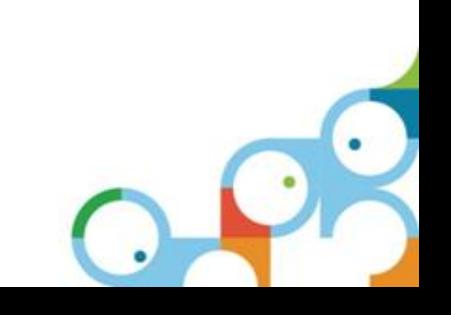

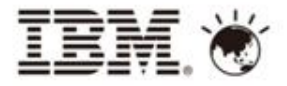

## Xpage結合IBM Workflow

IBM智慧行動協同論壇 打造企業行動力 實踐協同社群力

• IBM Workflow特點

**Connect2013** 

- 視覺化工作流程
- 提供完整API
- 組織架構、流程、 表單資訊分離,容 易開發及維護
- 費用請款流程範例

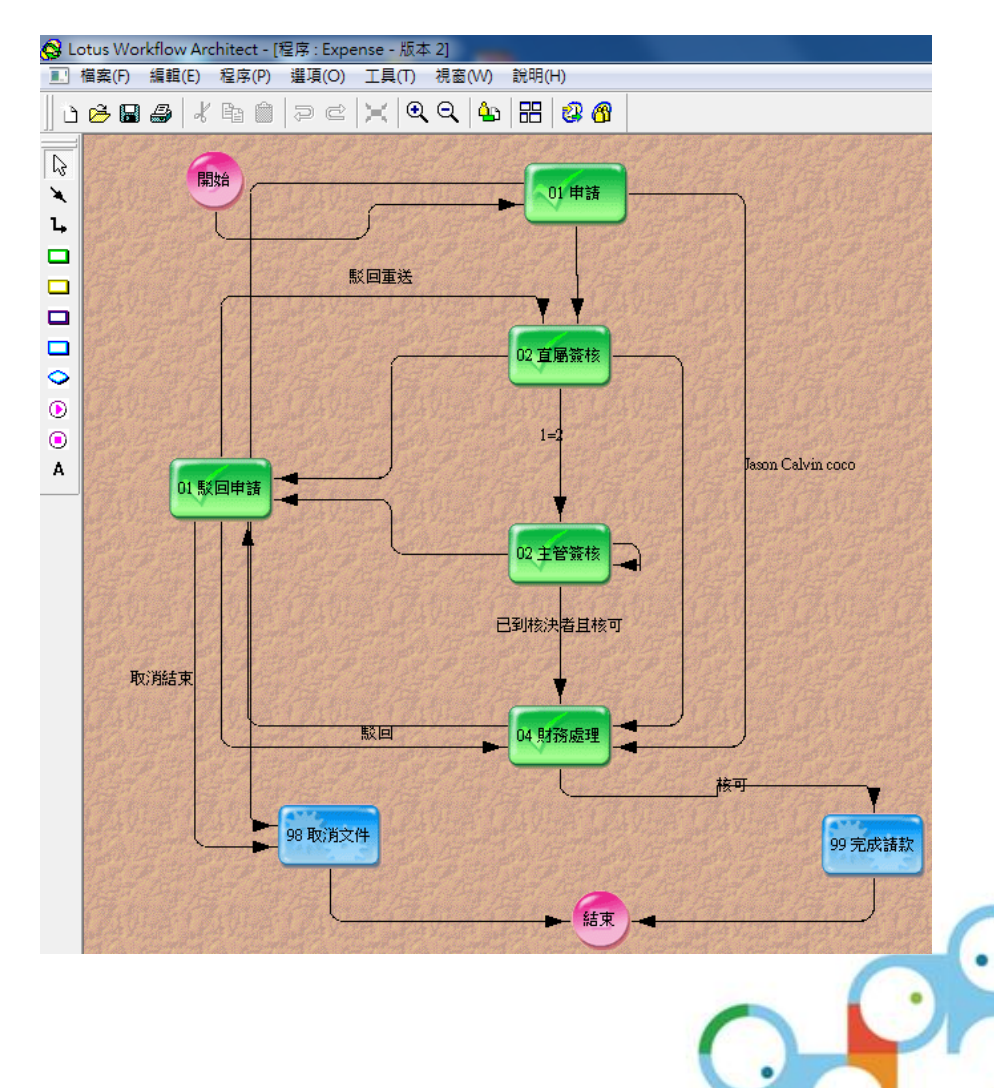

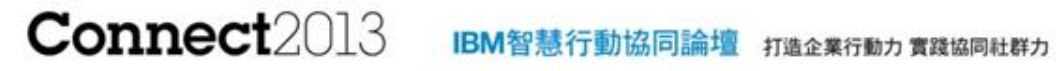

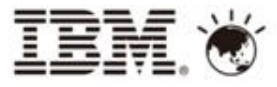

## Xpage結合IBM Workflow

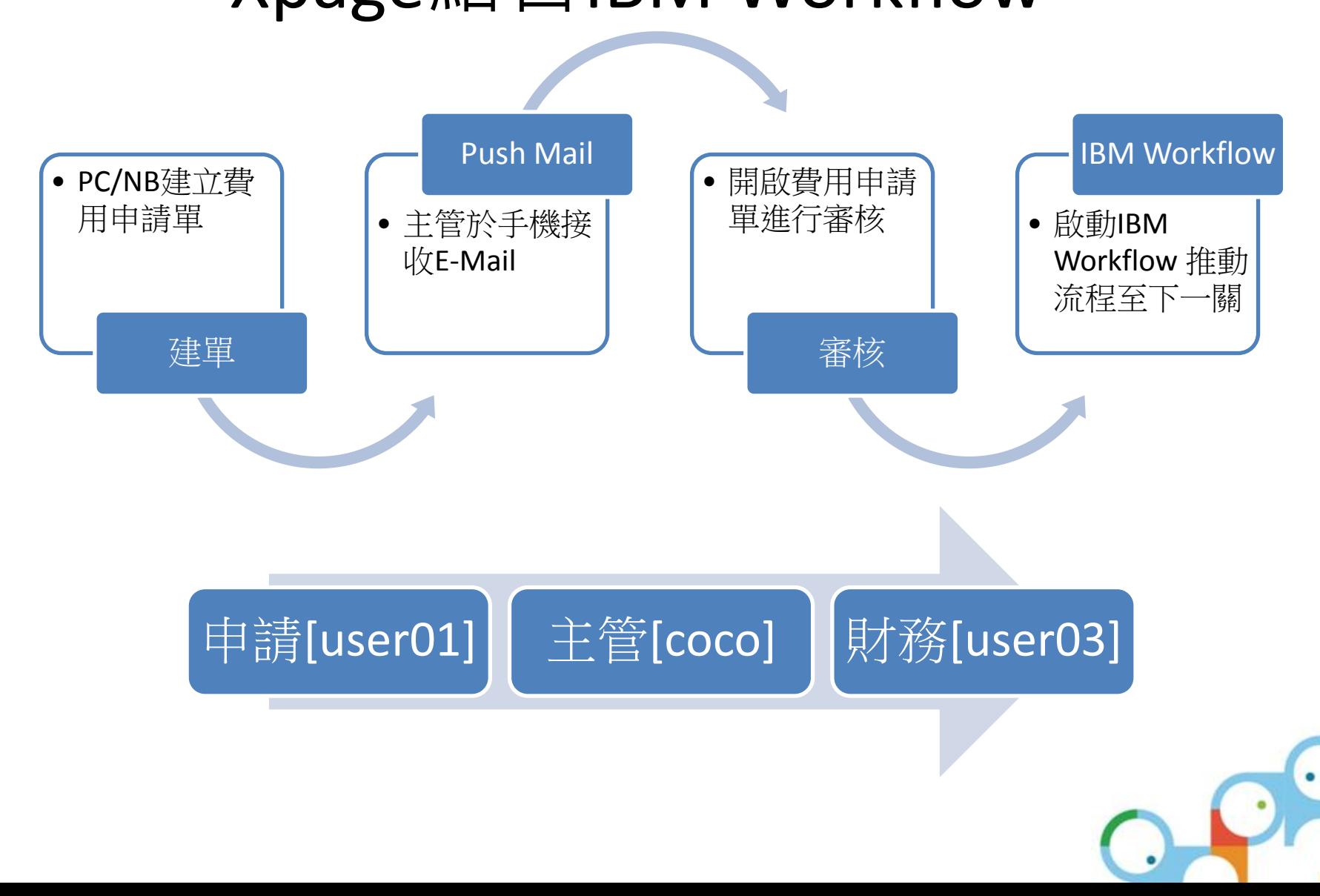

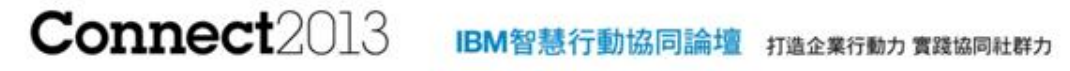

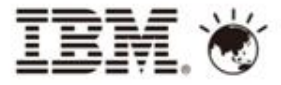

## Xpage結合IBM Workflow  $\overline{\phantom{a}}$

# Live demo

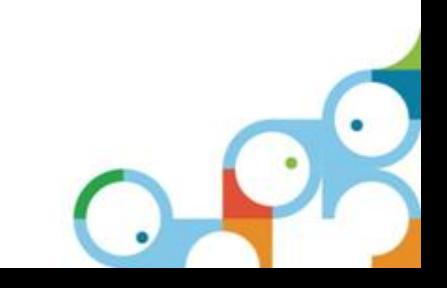

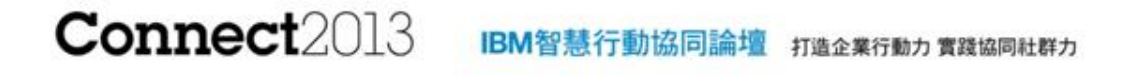

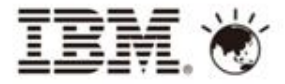

Agenda

- Xpage優點
- 傳統View與Xpage View
- Xpage Extension Library
	- OneUI Application Layout
	- Mobile controls
	- Mobile 通訊錄
- Xpage 結合 IBM Workflow
- 外勤行動方案

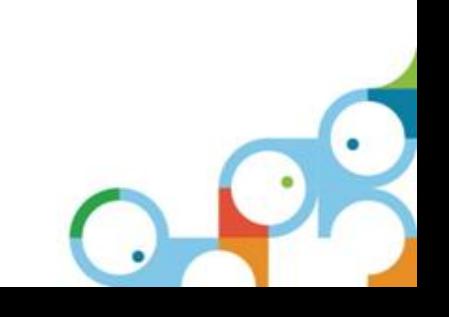

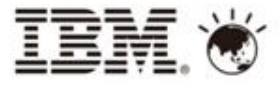

## 外勤行動方案

- 食品公司針對業務需求將原本Notes Client 功 能延伸至Mobile 上
	- 智慧型手機:BlackBerry 9860
- 外勤行動方案
	- 商品價格表
	- 商品說明書
	- 客戶地址簿
	- 客戶婚喪喜慶
	- 商品證明文件

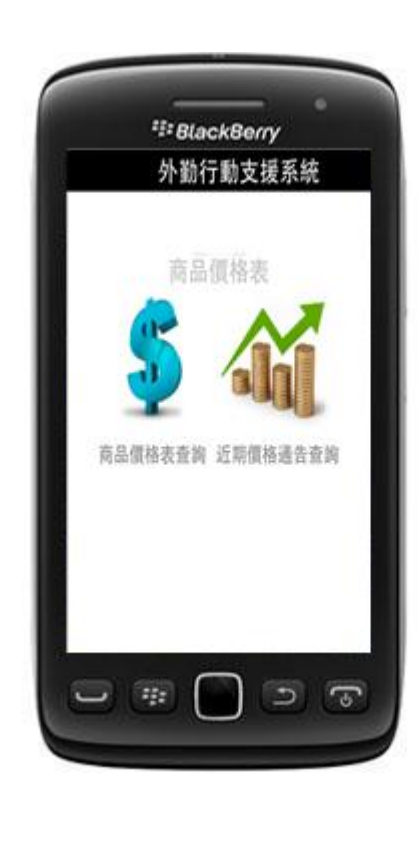

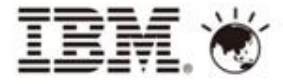

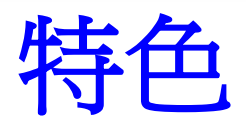

- 管理者可開放或關閉使用者執行權限
- 商品價格表可設定所屬公司別,以區分資 料瀏覽範圍
- 客戶地址簿可設定帳號瀏覽資料範圍
- 可於Windows IE、iOS Safair、Android 瀏覽器正常運作 <sup>22</sup> BlackBerry

#### 外勤行動支援系統

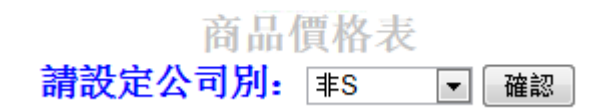

Ξ

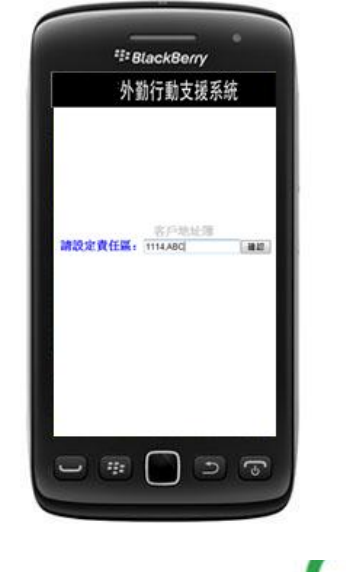

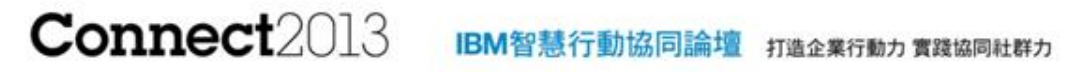

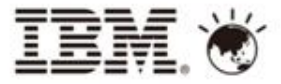

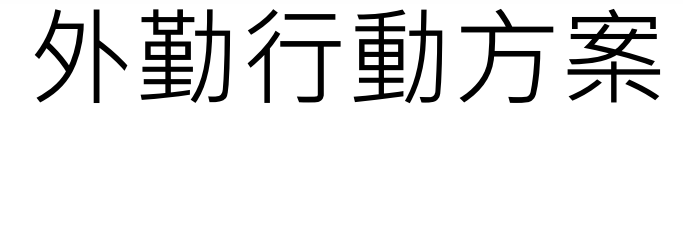

# Live demo

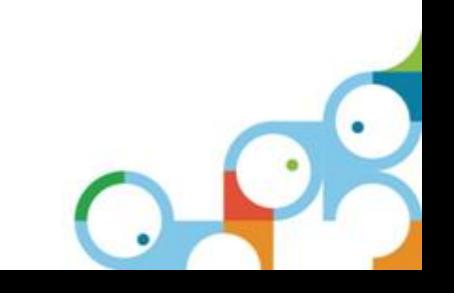

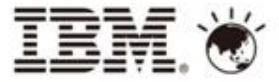

## 崇太科技-簡介

- 服務項目
	- Domino AP 專案開發
	- IBM Lotus Workflow 開發及教育訓練
	- IBM Domino 升級與系統整合或問題諮詢
	- IBM Lotus Sametime 整合
	- IBM Portal 架設與設定
- 網址:http://www.**domino**.com.tw

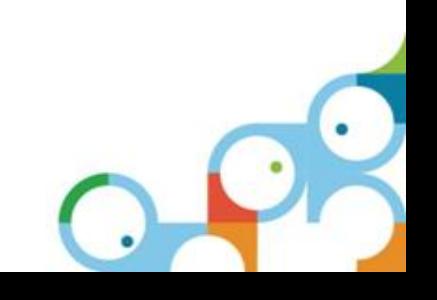

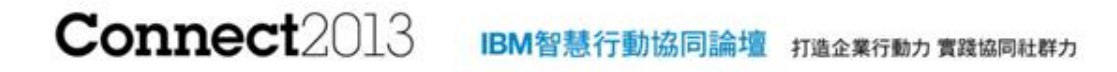

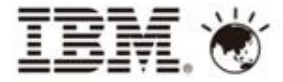

**Q&A**

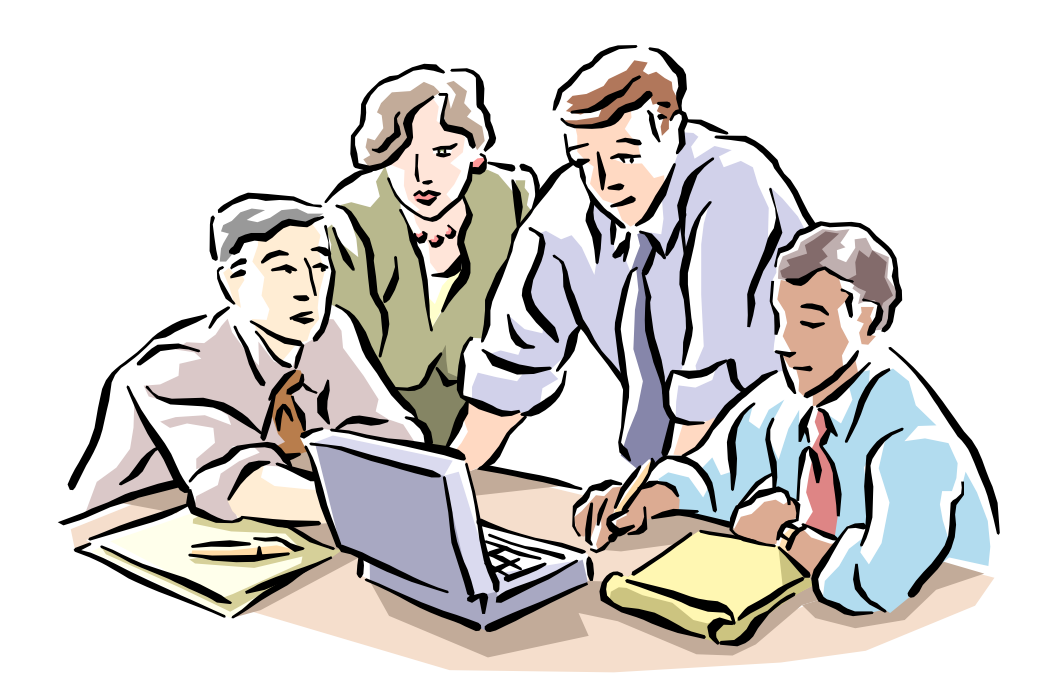

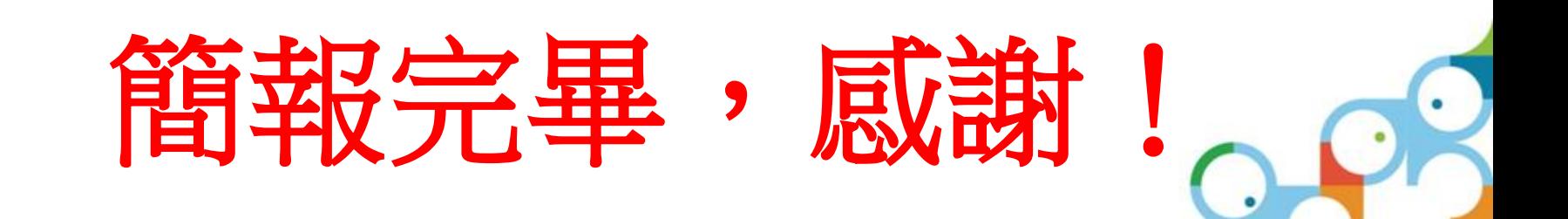